# **دليل الخدمة 1557/1558 Dell Studio™**

<span id="page-0-0"></span>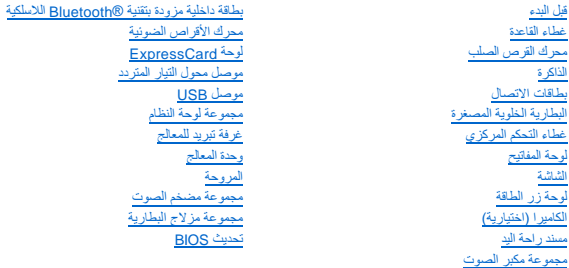

## **الملاحظات والتنبيهات والتحذيرات**

**ملاحظة :**تشير كلمة "ملاحظة" إلى المعلومات الهامة التي تساعدك على تحقيق أقصى استفادة من جهاز الكمبيوتر لديك .

**تنبيه :تشير كلمة "تنبيه" إلى احتمال حدوث ضرر بالأجهزة أو فقدان البيانات إذا لم يتم اتباع الإرشادات .**

**تحذير :تشير كلمة "تحذير" إلى احتمال حدوث ضرر بالممتلكات أو تعرض الأشخاص للإصابة أو الموت .**

## **المعلومات الواردة في هذا المستند عرضة للتغيير بدون إشعار. © 2009 .Inc Dell جميع الحقوق محفوظة.**

. ممنوع بتاتا ًإعادة إنتاج هذه المواد بأي شكل من الأشكال بدون إذن كتابي من شركة. Inc Dell

العلمات التجارية المستخدمة في هذا DELL من علمات تجارية خاصة شركة Bluetooth SO, Inc و Bluetooth SO, Inc و مع المحمة المتحاول Bluetooth SDell و معالمة تجارية منحات المحمول المحمول المعالم المحمول المحمول المحمول المحمول الم

ك يتم استخام علامك تجارية أمرى أو من هذا المستند للإشارة إلى إما الكولك المقاعل المحاسم والمستخدم المستمر المستخلص المستخدم المستخلص المستخرجة وأسامات تجارية أو أسامات تجارية أو أسامات تجارية وأو أسامات تجارية وأسامات تجا

PP39L موديل

سبتمبر 2009 مراجعة A00

# **غطاء القاعدة**

**دليل الخدمة 1557/1558 TMStudio Dell**

 [إزالة غطاء القاعدة](#page-1-1)  [إعادة تركيب غطاء القاعدة](#page-1-2) 

<span id="page-1-0"></span>www.dell.com/regulatory\_compliance الأمان الواردة مع الكمبيوتر. من أجل المزيد من المطومات هول أفضل ممارسات الأمان، راجع صفحة التوافق مع اللوائح على www.dell.com/regulatory\_compliance.

هوير : قبل القيام بهذه الإجراءات، قم بإيقاف تشغيل الكمبيوتر وفصل محول المتر المتيار التيار التيار من موما من موصل المتل المسلم الكمبيوتر وإزالة أي كابلات خارجية من الكمبيوتر .

هيه : لتجنب تفريغ شحنة الكهرباء الاستاتيكية، قم بتأريض نفسك عن طريق استخدام المستخدم التصادم المصاد على المس على الجانب الخلفي من جهاز الكمبيوتر) بشكل دوري.<br>التيك التجنب تفريغ شحنة الكهرباء الاستاتيكية، قم بتأريض نفسه على

**تنبيه :يجب ألا يقوم بإجراء الإصلاحات على جهاز الكمبيوتر إلا فني الخدمة المعتمد فقط .لا يغطي الضمان أي تلف ناتج عن أعمال صيانة غير معتمدة من قبل TMDell.**

**تنبيه :للمساعدة على منع إتلاف لوحة النظام ٬قم بفك البطارية الرئيسية (انظر [قبل العمل داخل الكمبيوتر\)](file:///C:/data/systems/studio1558/ar/SM/before.htm#wp1180694) قبل العمل داخل الكمبيوتر.**

## <span id="page-1-1"></span>**إزالة غطاء القاعدة**

- 1. تأكد من أن الكمبيوتر في وضع إيقاف التشغيل .
- 2. قم بإزالة البطارية (انظر [قبل العمل داخل الكمبيوتر\)](file:///C:/data/systems/studio1558/ar/SM/before.htm#wp1180694) .
- 3. فك مسامير التثبيت الثلاثة الموجودة في غطاء القاعدة وارفع غطاء القاعدة بعيدًا عن الكمبيوتر بزاوية كما هو موضح في الشكل .

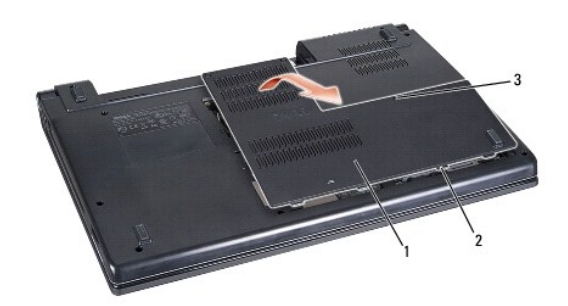

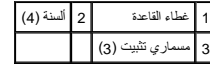

## <span id="page-1-2"></span>**إعادة تركيب غطاء القاعدة**

- 1. قم بمحاذاة الألسنة الموجودة على غطاء القاعدة مع الجزء السفلي من الكمبيوتر .
	- 2. قم بإحكام ربط مسامير التثبيت الثلاثة على غطاء القاعدة .
	- 3. قم بإدخال البطارية في حاوية البطارية حتى تستقر في موضعها .

**قبل البدء دليل الخدمة 1557/1558 TMStudio Dell**

- [الأدوات الموصى بها](#page-2-1)  [إيقاف تشغيل الكمبيوتر](#page-2-2) 
	- [قبل العمل داخل الكمبيوتر](#page-2-3)

<span id="page-2-0"></span>يوفر هذا الدليل الإجراءات الخاصة بإزالة المكونات وتركيبها في الكمبيوتر الذي بحوزتك .وما لم تتم الإشارة إلى غير ذلك ٬يفترض كل إجراء ما يلي:

- l قيامك بإجراء الخطوات الواردة في [قبل العمل داخل الكمبيوتر](#page-2-3).
	- l قيامك بقراءة معلومات الأمان الواردة مع الكمبيوتر.
- . <sup>l</sup> قيامك عند استبدال أحد المكونات بإزالة المكون الأصلي إذا كان مثبتا ً

## <span id="page-2-1"></span>**الأدوات الموصى بها**

قد تتطلب الإجراءات الواردة في هذا المستند توافر الأدوات التالية:

- l مفك صغير مستوي الحافة
	- l مفك فيليبس
- l مخطاط بلاستيكي صغير
- <sup>l</sup> برنامج تحديث نظام الإدخال والإخراج الأساسي (BIOS( القابل للتنفيذ والمتوفر على موقع الويب **com.dell.support**

## <span id="page-2-2"></span>**إيقاف تشغيل الكمبيوتر**

- **تنبيه :لتفادي فقد البيانات ٬قم بحفظ كافة الملفات المفتوحة وإغلاقها ٬ثم إنهاء كافة البرامج المفتوحة قبل إيقاف تشغيل الكمبيوتر.**
	- 1. قم بإغلاق كافة الملفات المفتوحة وإنهاء جميع البرامج المفتوحة .
		- 2. إيقاف تشغيل نظام التشغيل :

® :*Windows Vista*

انقر فوق **Start** )ابدأ) ٬وانقر فوق السهم ٬ثم انقر فوق **Down Shut** )إيقاف التشغيل).

*Windows*® : *7*

انقر فوق **Start**) ابدأ) ثم انقر فوق **Down Shut**) إيقاف التشغيل).

.<br>3. تأكد من أن الكمبيوتر في وضع إيقاف التشغيل إذا لم يتم إيقاف التشغيل ، واستم التشغيل التشغيل، فاضغط مع الاستمرار على زر الطاقة حتى يتم إيقاف تشغيل الكمبيوتر .

## <span id="page-2-3"></span>**قبل العمل داخل الكمبيوتر**

استعن بإرشادات الأمان التالية للمساعدة على حماية جهاز الكمبيوتر من أي تلف محتمل ٬وللمساعدة كذلك على ضمان أمانك الشخصي.

لا تحذير :قبل العمل داخل الكمبيوتر ، اقرأ معلومات الأمان الواردة مع الكمبيوتر .من أجل المزيد من المعلومات فعل www.dell.com/regulatory\_compliance.

**تنبيه :يجب ألا يقوم بإجراء الإصلاحات على جهاز الكمبيوتر إلا فني الخدمة المعتمد فقط .لا يشمل الضمان أي تلف ناتج عن أعمال صيانة غير معتمدة من قبل Dell.**

هيه : لتجنب تفريغ شحنة إلكتروستاتيكية، قم بتأريض نفسك عن طريق استخدام المعامل التأريض أو لسن مع أس معصل المعدو مع الجزء الخلفي لجهاز الكمبيوتر بشكل دوري.<br>المسلمات

هيه : تعامل مع المكونات والبطاقات بحرص. لا تلمس المكونات أو نقاط التقامة بالتقام الموجودة على المسك المكونات، مثل المعالج من الحواف، وليس من السنون الموجودة به .

تنيه: عنما تقو بفصل أهد الكلات، اسعبه من صلى الكراس من سلمات المراسم المراسم المراسم المراسم المراسم المراسم المراسم المراسم المراسم وعد توصيل أهد الكلات، تأكد من الكلات، تأكد من الكلات، تأكد من المراسم المراسم المراسم ال

1. تأكد من استواء ونظافة سطح العمل لتجنب تعرض غطاء الكمبيوتر للخدش .

2. أوقف تشغيل الكمبيوتر (انظر [إيقاف تشغيل الكمبيوتر](#page-2-2)) وجميع الأجهزة المتصلة به .

- **تنبيه :لفصل كبل شبكة اتصال ٬قم أولا ًبفصل الكبل من الكمبيوتر ٬ثم قم بفصله من جهاز الشبكة.**
	- 3. افصل جميع كابلات الهاتف أو شبكة الاتصال من الكمبيوتر .
	- 4. افصل الكمبيوتر وجميع الأجهزة المتصلة به من مآخذ التيار الكهربي .
		- 5. افصل جميع الأجهزة المتصلة عن الكمبيوتر .
- 6. اضغط على أية بطاقات مثبتة وقم بإخراجها من فتحة بطاقة ExpressCard وقارئ بطاقة الذاكرة8 في .1
- **تنبيه :لتجنب تلف لوحة النظام ٬يجب إزالة البطارية من حاوية البطارية قبل إجراء أعمال الصيانة في الكمبيوتر .**
- **تنبيه :لتفادي إلحاق التلف بالكمبيوتر ٬لا تستخدم إلا البطارية المصممة خصيصًا لهذا النوع من أجهزة كمبيوتر Dell .لا تستخدم البطاريات المصممة لأجهزة كمبيوتر Dell الأخرى.**
	- 7. قم بقلب الكمبيوتر .
	- 8. قم بتحريك قفل إخراج البطارية حتى يستقر في موضعه .
		- 9. قم بإخراج البطارية من حاوية البطارية .

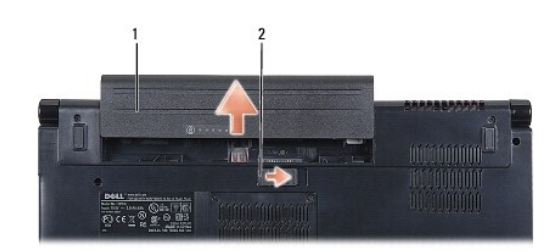

## 1 بطارية 2 قفل إخراج البطارية

01. قم بقلب الكمبيوتر لأعلى مرة أخرى وافتح الشاشة ٬ثم اضغط على زر الطاقة لضبط لوحة النظام .

### **تحديث BIOS**

**دليل الخدمة 1557/1558 TMStudio Dell**

- 1. قم بتشغيل الكمبيوتر .
- 2. اذهب إلى موقع Dell الخاص بالدعم على الإنترنت على العنوان **com.dell.support** .
- 3. انقر فوق **Downloads & Drivers**) برامج التشغيل والتنزيلات) ¬**Model Select**) تحديد الموديل) .
	- 4. حدد موقع ملف تحديث BIOS في الكمبيوتر :
	- **ملاحظة :**يوجد "علامة الخدمة" للكمبيوتر في الجزء السفلي من الكمبيوتر.

في حالة توفر "علامة الخدمة" للكمبيوتر الخاص بك:

- .a انقر فوق **Tag Service a Enter**) إدخال علامة خدمة) .
- <span id="page-4-0"></span>.b أدخل رمز الخدمة الخاصة بالكمبيوتر في الحقل **Tag Service a Enter :**)إدخال علامة خدمة:) ٬ وانقر فوق **Go** )ذهاب) ٬وتابع إلى [خطوة](#page-4-1) [.](#page-4-1)5

<span id="page-4-1"></span>في حالة عدم توفر علامة الخدمة بالكمبيوتر:

- .a حدد نوع المنتج في قائمة **Family Product Your Select**) تحديد عائلة المنتج) .
	- .b حدد نوع المنتج في القائمة **Line Product Your Select**) تحديد خط المنتج) .
- .c حدد رقم موديل المنتج في القائمة **Model Product Your Select**) تحديد موديل المنتج) .
- **ملاحظة :**إذا قمت بتحديد موديل مختلف وأردت البدء من جديد ٬فانقر فوق **Over Start** )البدء مجددًا) في الجانب العلوي الأيمن من القائمة.
	- .d انقر فوق **Confirm** )تأكيد) .
	- 5. تظهر قائمة بالنتائج على الشاشة .انقر فوق **BIOS** )نظام الإدخال/الإخراج الأساسي) .
	- .6 انقر فوق **Download Now** (تنزيل الأن) لتنزيل أحدث ملف لنظام الإدخال والإخراج الأساسي (BIOS).<br>يظهر إطار **File Download (**تنزيل الملف).
	- 7. انقر فوق **Save** )حفظ) لحفظ الملف على سطح المكتب لديك .يتم تنزيل الملف على سطح المكتب الخاص بك .
		- 8 انقر فوق **Close**) (إغلاق) إذا ظهر إطار **Download Complete** (انتهاء التنزيل).<br>يظهر رمز الملف على سطح المكتب الخاص بك ويحمل نفس عنوان ملف تحديث BIOS الذي تم تنزيله.
		- 9. انقر نقرًا مزدوجًا فوق رمز الملف الموجود على سطح المكتب واتبع الإرشادات الموضحة على الشاشة .

## **بطاقة داخلية مزودة بتقنية RBluetooth اللاسلكية دليل الخدمة 1557/1558 TMStudio Dell**

إزالة بطاقة [Bluetooth](#page-5-1)

[إعادة وضع بطاقة](#page-5-2) Bluetooth

<span id="page-5-0"></span>www.dell.com/regulatory\_compliance الأمان الواردة مع الكمبيوتر. من أجل المزيد من المغومات مول أفضل ملايمات ( www.dell.com/regulatory\_compliance ). تطبير تجار

**تنبيه :يجب ألا يقوم بإجراء الإصلاحات على جهاز الكمبيوتر إلا فني الخدمة المعتمد فقط .لا يغطي الضمان أي تلف ناتج عن أعمال صيانة غير معتمدة من قبل TMDell.**

شيه : لتجنب تفريغ الشحنت الإلكتروستاتيكية، قم بعزل نفسك أرضيًا باستخدام شموع المس سلح معني غير مطلي من وقت لآخر (كموصل موجود بالكمبيوتر الذي بحوزتك).

**تنبيه :للمساعدة على منع إتلاف لوحة النظام ٬قم بفك البطارية الرئيسية (انظر [قبل العمل داخل الكمبيوتر\)](file:///C:/data/systems/studio1558/ar/SM/before.htm#wp1180694) قبل العمل داخل الكمبيوتر.**

إذا قمت بطلب بطاقة مزودة بتقنية Bluetooth اللاسلكية مع الكمبيوتر الخاص بك ٬فستكون البطاقة مركبة بالفعل.

## **إزالة بطاقة Bluetooth**

- <span id="page-5-1"></span>1. اتبع التعليمات الواردة في [قبل البدء](file:///C:/data/systems/studio1558/ar/SM/before.htm#wp1180036) [.](file:///C:/data/systems/studio1558/ar/SM/before.htm#wp1180036)
- 2. إزالة مسند راحة اليد (انظر [إزالة مسند راحة اليد](file:///C:/data/systems/studio1558/ar/SM/palmrest.htm#wp1186039)) .
- 3. قم بفك المسمار اللولبي الذي يثبت بطاقة Bluetooth بلوحة النظام .
	- 4. ارفع بطاقة Bluetooth لفصلها عن موصل لوحة النظام .

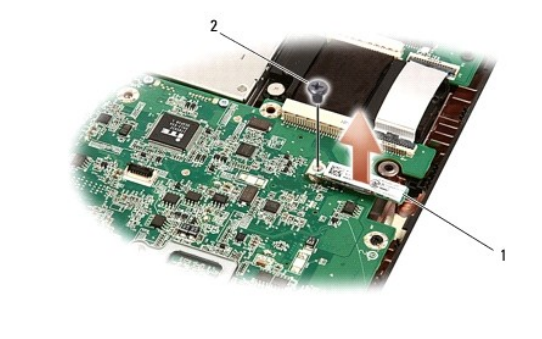

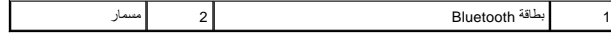

## **إعادة وضع بطاقة Bluetooth**

- <span id="page-5-2"></span>1. اتبع الإرشادات الواردة في [قبل البدء](file:///C:/data/systems/studio1558/ar/SM/before.htm#wp1180036) [.](file:///C:/data/systems/studio1558/ar/SM/before.htm#wp1180036)
- 2. قم بمحاذاة الموصل في بطاقة Bluetooth مع الموصل في لوحة النظام واضغط على بطاقة Bluetooth حتى يتم تثبيتها بالكامل .
	- 3. أعد تركيب المسمار اللولبي الذي يثبت بطاقة Bluetooth بلوحة النظام .
		- 4. أعد تركيب مسند راحة اليد (انظر [إعادة تركيب مسند راحة اليد\)](file:///C:/data/systems/studio1558/ar/SM/palmrest.htm#wp1186026) .

**الكاميرا (اختيارية) دليل الخدمة 1557/1558 TMStudio Dell**

> [إزالة وحدة الكاميرا](#page-6-1)  [إعادة تركيب وحدة الكاميرا](#page-6-2)

<span id="page-6-0"></span>**تحذير :قبل العمل داخل جهاز الكمبيوتر ٬اقرأ معلومات الأمان الواردة مع الكمبيوتر .من أجل المزيد من المعلومات حول أفضل ممارسات الأمان ٬راجع صفحة التوافق مع اللوائح على compliance\_regulatory/com.dell.www .**

**تنبيه :لتجنب تفريغ شحنة الكهرباء الاستاتيكية ٬قم بتأريض نفسك عن طريق استخدام عصابة اليد المضادة للكهرباء الاستاتيكية أو لمس سطح معدني غير مطلي (مثل ٬الموصل على الجانب الخلفي من جهاز الكمبيوتر) بشكل دوري.**

**تنبيه :يجب ألا يقوم بإجراء الإصلاحات على جهاز الكمبيوتر إلا فني الخدمة المعتمد فقط .لا يغطي الضمان أي تلف ناتج عن أعمال صيانة غير معتمدة من قبل TMDell.**

**تنبيه :للمساعدة على منع إتلاف لوحة النظام ٬قم بفك البطارية الرئيسية (انظر [قبل العمل داخل الكمبيوتر\)](file:///C:/data/systems/studio1558/ar/SM/before.htm#wp1180694) قبل العمل داخل الكمبيوتر.**

## <span id="page-6-1"></span>**إزالة وحدة الكاميرا**

- 1. اتبع الإرشادات الواردة في [قبل البدء](file:///C:/data/systems/studio1558/ar/SM/before.htm#wp1180036) [.](file:///C:/data/systems/studio1558/ar/SM/before.htm#wp1180036)
- 2. قم بإزالة لوحة شاشة العرض (انظر [إزالة لوحة الشاشة\)](file:///C:/data/systems/studio1558/ar/SM/display.htm#wp1180074) .
- 3. قم بإزالة المسمارين المثبتين للكاميرا بغطاء الشاشة .
	- 4. ارفع وحدة الكاميرا عن غطاء الشاشة .

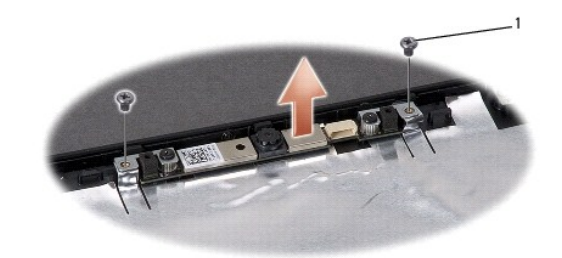

1 المسامير اللولبية (2)

### **إعادة تركيب وحدة الكاميرا**

- <span id="page-6-2"></span>1. اتبع الإرشادات الواردة في [قبل البدء](file:///C:/data/systems/studio1558/ar/SM/before.htm#wp1180036) [.](file:///C:/data/systems/studio1558/ar/SM/before.htm#wp1180036)
- 2. أعد وضع المسمارين المثبتين لوحدة الكاميرا في غطاء الشاشة .
- 3. أعد تركيب لوحة الشاشة (انظر [إعادة تركيب لوحة شاشة العرض](file:///C:/data/systems/studio1558/ar/SM/display.htm#wp1180249)) .

**غطاء التحكم المركزي دليل الخدمة 1557/1558 TMStudio Dell**

> [إزالة غطاء التحكم المركزي](#page-7-1)  [إعادة تركيب غطاء التحكم المركزي](#page-7-2)

<span id="page-7-0"></span>**تحذير :قبل العمل داخل جهاز الكمبيوتر ٬اقرأ معلومات الأمان الواردة مع الكمبيوتر .من أجل المزيد من المعلومات حول أفضل ممارسات الأمان ٬راجع صفحة التوافق مع اللوائح على compliance\_regulatory/com.dell.www .**

**تنبيه :لتجنب تفريغ شحنة الكهرباء الاستاتيكية ٬قم بتأريض نفسك عن طريق استخدام عصابة اليد المضادة للكهرباء الاستاتيكية أو لمس سطح معدني غير مطلي (مثل ٬الموصل على الجانب الخلفي من جهاز الكمبيوتر) بشكل دوري.**

**تنبيه :يجب ألا يقوم بإجراء الإصلاحات على جهاز الكمبيوتر إلا فني الخدمة المعتمد فقط .لا يغطي الضمان أي تلف ناتج عن أعمال صيانة غير معتمدة من قبل TMDell.**

**تنبيه :للمساعدة على منع إتلاف لوحة النظام ٬قم بفك البطارية الرئيسية (انظر [قبل العمل داخل الكمبيوتر\)](file:///C:/data/systems/studio1558/ar/SM/before.htm#wp1180694) قبل العمل داخل الكمبيوتر.**

## **إزالة غطاء التحكم المركزي**

- <span id="page-7-1"></span>1. اتبع الإرشادات الواردة في [قبل البدء](file:///C:/data/systems/studio1558/ar/SM/before.htm#wp1180036) [.](file:///C:/data/systems/studio1558/ar/SM/before.htm#wp1180036)
- 2. في علبة البطارية ٬قم بإزالة المسمار المثبت لغطاء التحكم المركزي .

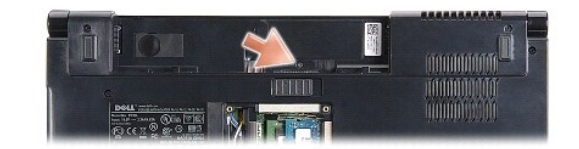

- 3. قم بقلب الكمبيوتر وفتح الشاشة لأقصى درجة ممكنة .
- . قم برفع غطاء التحكم المركزي بأصابعك بداية ًمن موقع حاوية البطارية في الجزء الخلفي من الكمبيوتر 4.
	- 5. قم برفع غطاء التحكم المركزي لأعلى .

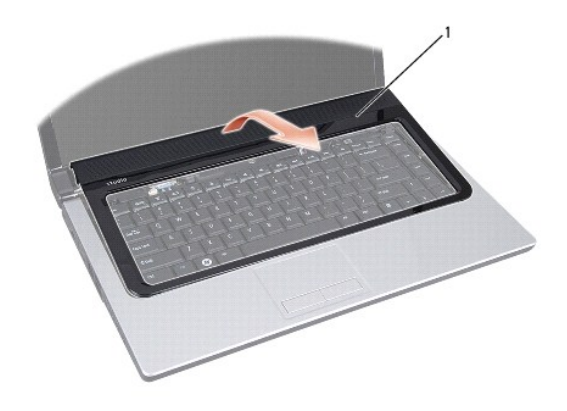

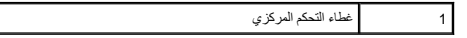

<span id="page-7-2"></span>**إعادة تركيب غطاء التحكم المركزي** 

- 1. اتبع الإرشادات الواردة في [قبل البدء](file:///C:/data/systems/studio1558/ar/SM/before.htm#wp1180036) [.](file:///C:/data/systems/studio1558/ar/SM/before.htm#wp1180036)
- 2. قم بمحاذاة الماسكات الموجودة أسفل غطاء التحكم المركزي مع الفتحات الموجودة في مسند اليد وقم بتثبيت الغطاء في مكانه .
	- 3. قم بإغلاق الشاشة وقلب الكمبيوتر .
	- 4. في حاوية البطارية ٬أعد تركيب المسمار المثبت لغطاء التحكم المركزي .
		- 5. قم بإدخال البطارية في حاوية البطارية حتى تستقر في موضعها .

**البطارية الخلوية المصغرة دليل الخدمة 1557/1558 TMStudio Dell**

[إزالة البطارية الخلوية المصغرة](#page-9-1) 

[إعادة وضع البطارية الخلوية المصغرة](#page-9-2) 

<span id="page-9-0"></span>**تحذير :قبل العمل داخل جهاز الكمبيوتر ٬اقرأ معلومات الأمان الواردة مع الكمبيوتر .من أجل المزيد من المعلومات حول أفضل ممارسات الأمان ٬راجع صفحة التوافق مع اللوائح على compliance\_regulatory/com.dell.www .**

**تنبيه :لتجنب تفريغ شحنة الكهرباء الاستاتيكية ٬قم بتأريض نفسك عن طريق استخدام عصابة اليد المضادة للكهرباء الاستاتيكية أو لمس سطح معدني غير مطلي (مثل ٬الموصل على الجانب الخلفي من جهاز الكمبيوتر) بشكل دوري.**

**تنبيه :يجب ألا يقوم بإجراء الإصلاحات على جهاز الكمبيوتر إلا فني الخدمة المعتمد فقط .لا يغطي الضمان أي تلف ناتج عن أعمال صيانة غير معتمدة من قبل TMDell.**

**تنبيه :للمساعدة على منع إتلاف لوحة النظام ٬قم بفك البطارية الرئيسية (انظر [قبل العمل داخل الكمبيوتر\)](file:///C:/data/systems/studio1558/ar/SM/before.htm#wp1180694) قبل العمل داخل الكمبيوتر.**

## **إزالة البطارية الخلوية المصغرة**

- <span id="page-9-1"></span>1. اتبع الإرشادات الواردة في [قبل البدء](file:///C:/data/systems/studio1558/ar/SM/before.htm#wp1180036) [.](file:///C:/data/systems/studio1558/ar/SM/before.htm#wp1180036)
- 2. قم بإزالة غطاء القاعدة (انظر [إزالة غطاء القاعدة](file:///C:/data/systems/studio1558/ar/SM/base.htm#wp1225619)) .
- 3. استخدم مخطاط بلاستيكي لرفع البطارية الخلوية المصغرة من الفتحة .

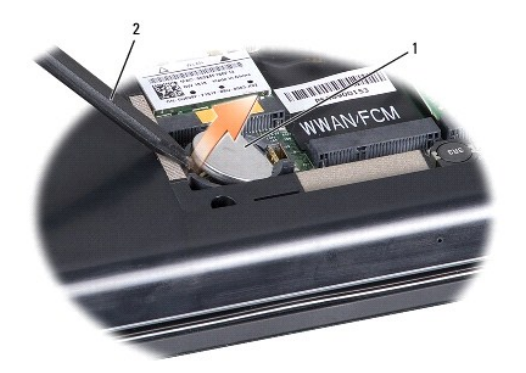

1 بطارية خلوية مصغرة 2 مخطاط بلاستيكي

## **إعادة وضع البطارية الخلوية المصغرة**

- <span id="page-9-2"></span>1. اتبع الإرشادات الواردة في [قبل البدء](file:///C:/data/systems/studio1558/ar/SM/before.htm#wp1180036) [.](file:///C:/data/systems/studio1558/ar/SM/before.htm#wp1180036)
- 2. أمسك البطارية الخلوية المصغرة مع توجيه الجانب الموجب لأعلى .
- 3. قم بإدخال البطارية الخلوية المصغرة في الفتحة ٬واضغط برفق حتى تستقر في الفتحة .
	- 4. أعد تركيب غطاء القاعدة (انظر [إعادة تركيب غطاء القاعدة\)](file:///C:/data/systems/studio1558/ar/SM/base.htm#wp1217063) .

**وحدة المعالج دليل الخدمة 1557/1558 TMStudio Dell**

> [إزالة وحدة المعالج](#page-10-1)  [إعادة تركيب وحدة المعالج](#page-10-2)

<span id="page-10-0"></span>www.dell.com/regulatory\_compliance الأمان الواردة مع الكمبيوتر. من أجل المزيد من المطومات حول فضل www.dell.com/regulatory\_compliance .

هيه التجنب تفريغ شحنة الكهرباء الاستاتيكية، قم بتأريض نفسك عن طريق استخدام التياس التاست اليد عليه اليد المضاد على الجانب الخلفي من جهاز الكمبيوتر) بشكل دوري مع التقويض الكمبيوتر) بشكل دورية الكمبيوتر) بشكل دوري.<br>.

**تنبيه :لمنع التلامس المتقطع بين مسمار كامة مقبس ZIF والمعالج عند إزالة أو استبدال المعالج ٬اضغط برفق على مركز المعالج مع لف مسمار الكامة.**

**تنبيه :لتجنب تلف المعالج ٬أمسك المفك بحيث يكون عموديًا على المعالج أثناء لف مسمار الكامة.**

**تنبيه :يجب ألا يقوم بإجراء الإصلاحات على جهاز الكمبيوتر إلا فني الخدمة المعتمد فقط .لا يغطي الضمان أي تلف ناتج عن أعمال صيانة غير معتمدة من قبل TMDell.**

**تنبيه :للمساعدة على منع إتلاف لوحة النظام ٬قم بفك البطارية الرئيسية (انظر [قبل العمل داخل الكمبيوتر\)](file:///C:/data/systems/studio1558/ar/SM/before.htm#wp1180694) قبل العمل داخل الكمبيوتر.**

## <span id="page-10-1"></span>**إزالة وحدة المعالج**

- 1. اتبع الإرشادات الواردة في [قبل البدء](file:///C:/data/systems/studio1558/ar/SM/before.htm#wp1180036) [.](file:///C:/data/systems/studio1558/ar/SM/before.htm#wp1180036)
- 2. قم بإزالة غرفة تبريد المعالج (انظر [إزالة غرفة تبريد المعالج](file:///C:/data/systems/studio1558/ar/SM/cpucool.htm#wp1119269)) .
- 3. لفك مقبس ZIF )قوة الإدخال الصفرية) ٬استخدم مفك صغير مستوي الحافة وأدر مسمار كامة مقبس ZIF في عكس اتجاه عقارب الساعة حتى تتوقف الكامة .

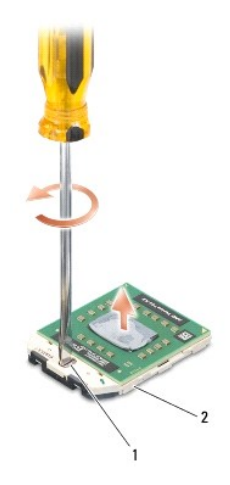

 $\sqrt{2}$  مسمار كامة مقبس ZIF مقبس وحدة المعالجة المركزية  $\sqrt{1}$ 

هيه : لضمان الحد الأقصى من التبريد للمعلج، لا تلمس مناطق نقل الحرارة علم على الموجودة الموجودة على مجموعة في بشرتك في الحد من قدرة الوسائد الحرارية على نقل الحرارية على نقل الحرارية على نقل الحرارية على نقل الحرارية على ن

**تنبيه :عند إزالة وحدة المعالج ٬اجذب الوحدة إلى أعلى في خط مستقيم .كن حذرًا كي لا تتسبب في ثني السنون الموجودة على وحدة المعالج.**

<span id="page-10-2"></span>4. ارفع وحدة المعالج من مقبس ZIF .

## **إعادة تركيب وحدة المعالج**

م<mark>) ملاحظة: في حالة تركيب معالج جدي</mark>ه ستحصل على مجموعة تبريد تراتي ستخلص المستقص على مستقص وسادة حرارية جديدة بالإضافة إلى وثائق توضح طريقة التركيب الملائمة.

- 1. اتبع الإرشادات الواردة في [قبل البدء](file:///C:/data/systems/studio1558/ar/SM/before.htm#wp1180036) [.](file:///C:/data/systems/studio1558/ar/SM/before.htm#wp1180036)
- 2. قم بمحاذاة ركن السن رقم1 في وحدة المعالج مع ركن السن رقم1 في مقبس ZIF ٬ثم قم بإدخال وحدة المعالج .

**ملاحظة :**يحتوي ركن السن رقم1 في وحدة المعالج على مثلث والذي يكون بمحاذاة المثلث الموجود على ركن السن رقم1 في مقبس ZIF.

عند وضع وحدة المعالج بشكل صحيح، تكون كل الأركان الأربعة متحاذية على نفس الزمان الوحدة أعلى الأحرى الأخرى، لا تكون الوحدة مثبتة بشكل ملائم.

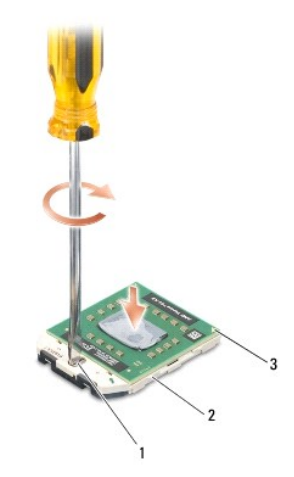

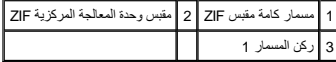

**تنبيه :لتجنب تلف المعالج ٬أمسك المفك بحيث يكون عموديًا على المعالج أثناء لف مسمار الكامة.**

3. قم بربط مقبس ZIF بتدوير مسمار الكامة في اتجاه عقارب الساعة لتثبيت وحدة المعالج بلوحة النظام .

4. أعد تركيب غرفة تبريد المعالج (انظر [إعادة تركيب غرفة تبريد المعالج\)](file:///C:/data/systems/studio1558/ar/SM/cpucool.htm#wp1122720) .

## **غرفة تبريد للمعالج دليل الخدمة 1557/1558 TMStudio Dell**

[إزالة غرفة تبريد المعالج](#page-12-1) 

[إعادة تركيب غرفة تبريد المعالج](#page-12-2) 

<span id="page-12-0"></span>www.dell.com/regulatory\_compliance الأمان الواردة مع الكمبيوتر. من أجل المزيد من المغومات مول أفضل ملاءات الأمان، راجع صفحة التوافق مع www.dell.com/regulatory\_compliance.

**تحذير :إذا قمت بإزالة غرفة تبريد المعالج من الكمبيوتر وهي ساخنة ٬فلا تلمس المبيت المعدني لغرفة تبريد المعالج .**

هيه : تتجنب تفريغ شحنة الكهرباء الاستاتيكية، قم بتأريض نفسك عن طريق استخدام التيكية اليد الستاتيكية أو لمس سطح المشاد المشاد الموسل على الجانب الخلفي من جهاز الكمبيوتر) بشكل دوري شكل دورية الكمبيوتر) بشكل دوري.<br>.

**تنبيه :يجب ألا يقوم بإجراء الإصلاحات على جهاز الكمبيوتر إلا فني الخدمة المعتمد فقط .لا يغطي الضمان أي تلف ناتج عن أعمال صيانة غير معتمدة من قبل TMDell.**

**تنبيه :للمساعدة على منع إتلاف لوحة النظام ٬قم بفك البطارية الرئيسية (انظر [قبل العمل داخل الكمبيوتر\)](file:///C:/data/systems/studio1558/ar/SM/before.htm#wp1180694) قبل العمل داخل الكمبيوتر.**

## <span id="page-12-1"></span>**إزالة غرفة تبريد المعالج**

- 1. اتبع الإرشادات الواردة في [قبل البدء](file:///C:/data/systems/studio1558/ar/SM/before.htm#wp1180036) [.](file:///C:/data/systems/studio1558/ar/SM/before.htm#wp1180036)
- 2. قم بإزالة محرك الأقراص الضوئية (انظر [إزالة محرك الأقراص الضوئية](file:///C:/data/systems/studio1558/ar/SM/optical.htm#wp1180116)) .
- 3. افصل كبلات ExpressCard من الموصلات الخاصة بهم في لوحة النظام (راجع إزالة بطاقة [ExpressCard](file:///C:/data/systems/studio1558/ar/SM/expressc.htm#wp1180168)( .
- 4. افصل كبل موصل محول التيار المتردد ٬وكبل USB ٬وكبل المروحة ٬وكبل مضخم الصوت من الموصلات الخاصة بكل منها والموجودة في لوحة النظام (راجع [إزالة مجموعة لوحة النظام](file:///C:/data/systems/studio1558/ar/SM/sysboard.htm#wp1180340)) .
	- 5. قم بإزالة المسامير الستة المثبتة للوحة النظام بقاعدة الكمبيوتر .
		- 6. قم بقلب لوحة النظام .
	- 7. بالترتيب التسلسلي (المشار إليه على مجموعة التبريد الحرارية) ٬قم بفك مسامير التثبيت الأربعة الموجودة على غطاء معالج مجموعة التبريد الحراري .

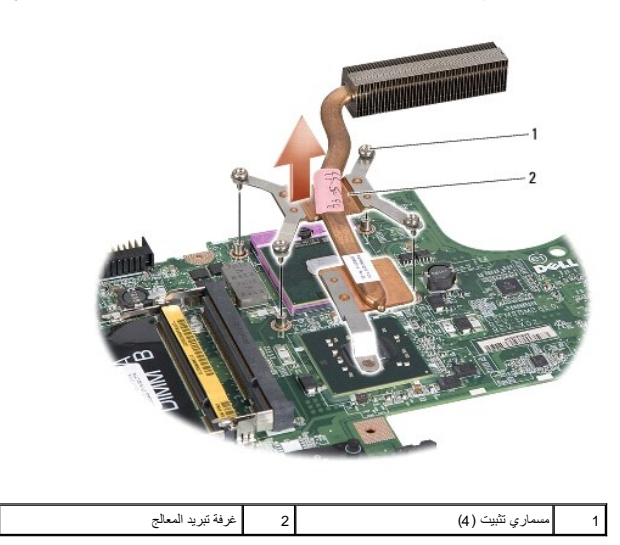

<span id="page-12-2"></span>8. ارفع غرفة تبريد المعالج خارج الكمبيوتر .

## **إعادة تركيب غرفة تبريد المعالج**

رجم ملاحظة يمكن إعادة استخدام الوسادرارية الأصلية إذا تمت اعادة التشاهد الموسط المعالم المعلم المعلم المعارض فغة لشريد فلمقدم اللوعد المتواد فالمقر المقوة في الطائم لضمان تحقيق الترصول المتوارعة المتوارد المقودة في الطائم

**ملاحظة :**يفترض هذا الإجراء أنك قد قمت بالفعل بإزالة غرفة تبريد المعالج وأنك مستعد لاستبداله.

- 1. اتبع الإرشادات الواردة في [قبل البدء](file:///C:/data/systems/studio1558/ar/SM/before.htm#wp1180036) [.](file:///C:/data/systems/studio1558/ar/SM/before.htm#wp1180036)
- 2. قم بمحاذاة المسامير الأربعة الموجودة في غطاء معالج مجموعة التبريد الحراري مع فتحات المسامير الموجودة في لوحة النظام واربط المسامير بإحكام بترتيب تسلسلي .
	- 3. أعد تركيب لوحة النظام بقاعدة الكمبيوتر .
	- 4. أعد تركيب المسامير الستة المثبتة للوحة النظام بقاعدة الكمبيوتر .
- 5. صل كبل موصل محول التيار المتردد ٬وكبل USB ٬وكبل المروحة ٬وكبل مضخم الصوت بالموصلات الخاصة بكل منها والموجودة في لوحة النظام (راجع [إعادة تركيب مجموعة لوحة النظام](file:///C:/data/systems/studio1558/ar/SM/sysboard.htm#wp1187878)) .
	- .6 صل كبلات [ExpressCard](file:///C:/data/systems/studio1558/ar/SM/expressc.htm#wp1180894) بالموصلات الخاصة بها في لوحة النظام (راجع إعادة <u>وضع لوحة ExpressCard</u>).
		- 7. أعد تركيب محرك الأقراص الضوئية (انظر [إعادة تركيب محرك الأقراص الضوئية\)](file:///C:/data/systems/studio1558/ar/SM/optical.htm#wp1180161) .
			- 8. قم بإدخال البطارية في حاوية البطارية حتى تستقر في موضعها .

## **الشاشة**

**دليل الخدمة 1557/1558 TMStudio Dell**

- [مجموعة الشاشة](#page-14-1)  [وجه الشاشة](#page-15-0)
- [لوحة الشاشة](#page-16-1)
- <span id="page-14-1"></span>[مفصلات الشاشة](#page-18-0)

## **مجموعة الشاشة**

- <span id="page-14-0"></span>**تحذير :قبل العمل داخل جهاز الكمبيوتر ٬اقرأ معلومات الأمان الواردة مع الكمبيوتر .من أجل المزيد من المعلومات حول أفضل ممارسات الأمان ٬راجع صفحة التوافق مع اللوائح على compliance\_regulatory/com.dell.www .**
	- هيك: لتجنب تفريغ شحنة الكهرباء الاستاتيكية، قم بتأريض نفسك عن طريق استخدام التيكية اليد المستخدم من على مطالع المساس على الجانب الخلفي من جهاز الكمبيوتر) بشكل دوري بهاز الكمبيوتر) بشكل دورية الكمبيوتر) بشكل دوري.<br>.
		- **تنبيه :يجب ألا يقوم بإجراء الإصلاحات على جهاز الكمبيوتر إلا فني الخدمة المعتمد فقط .لا يغطي الضمان أي تلف ناتج عن أعمال صيانة غير معتمدة من قبل TMDell.**
			- **تنبيه :للمساعدة على منع إتلاف لوحة النظام ٬قم بفك البطارية الرئيسية (انظر [قبل العمل داخل الكمبيوتر\)](file:///C:/data/systems/studio1558/ar/SM/before.htm#wp1180694) قبل العمل داخل الكمبيوتر.**

## <span id="page-14-2"></span>**إزالة مجموعة الشاشة**

- 1. اتبع الإرشادات الواردة في [قبل البدء](file:///C:/data/systems/studio1558/ar/SM/before.htm#wp1180036) [.](file:///C:/data/systems/studio1558/ar/SM/before.htm#wp1180036)
- 2. قم بإزالة غطاء القاعدة (انظر [إزالة غطاء القاعدة](file:///C:/data/systems/studio1558/ar/SM/base.htm#wp1225619)) .
- 3. قم بفصل كابلات الهوائي من بطاقة (بطاقات) Card-Mini .
- 4. قم برفع كبلات الهوائي من ألسنة التثبيت وتحريرها من قناة التوجيه .

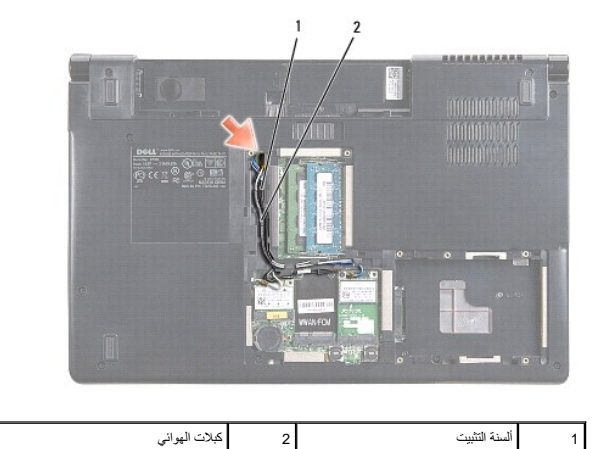

5. قم بإزالة المسمارين المثبتين لمجموعة الشاشة من الجزء السفلي من الكمبيوتر .

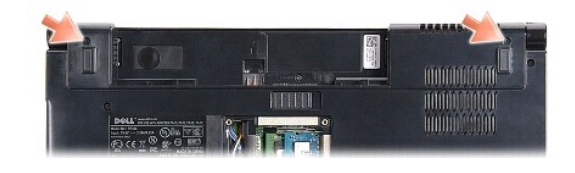

- 6. قم بإزالة غطاء التحكم المركزي (انظر [إزالة غطاء التحكم المركزي](file:///C:/data/systems/studio1558/ar/SM/cntrcont.htm#wp1180217)) .
	- 7. قم بإزالة لوحة المفاتيح (انظر [إزالة لوحة المفاتيح](file:///C:/data/systems/studio1558/ar/SM/keyboard.htm#wp1180366)) .

- <span id="page-15-3"></span>8. قم بفصل كبل الكاميرا ٬وكبل الشاشة ٬وكبل زر الطاقة من الموصلات الموجودة في لوحة النظام وحررها من دلائل التوجيه .
	- 9. اسحب كبلات الهوائي من خلال فتحة التوجيه وقم بتحريرها من قناة التوجيه .
		- 01. قم بإزالة المسمارين اللولبيين المثبتين للشاشة في قاعدة الكمبيوتر .

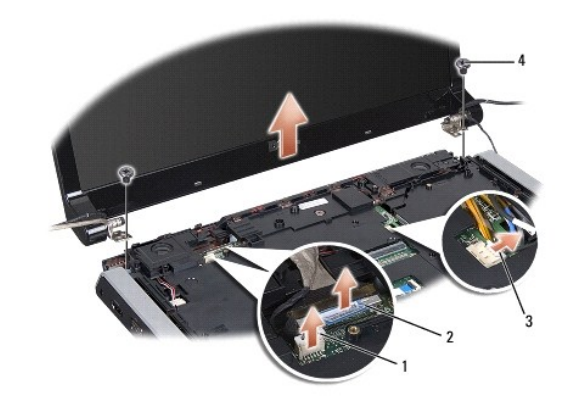

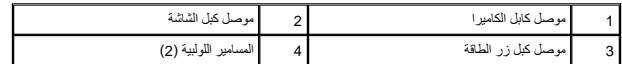

11. ارفع مجموعة الشاشة من قاعدة الكمبيوتر .

## <span id="page-15-1"></span>**إعادة تركيب مجموعة الشاشة**

- 1. اتبع الإرشادات الواردة في [قبل البدء](file:///C:/data/systems/studio1558/ar/SM/before.htm#wp1180036) [.](file:///C:/data/systems/studio1558/ar/SM/before.htm#wp1180036)
- 2. قم بمحاذاة مفصلات الشاشة مع الفتحات الموجودة في قاعدة الكمبيوتر ٬ثم اخفض الشاشة في مكانها .
	- 3. أعد تركيب المسمارين المثبتين لمجموعة الشاشة بقاعدة الكمبيوتر .
	- 4. قم بتحريك كبلات الهوائي عبر فتحة التوجيه إلى قاعدة الكمبيوتر .
	- 5. قم بإحكام كبل الكاميرا وكبل الشاشة وكبل زر الطاقة في الموجهات الخاصة بها .
- 6. قم بتوصيل كبل الكاميرا وكبل الشاشة وكبل زر الطاقة بالموصلات الخاصة بها في لوحة النظام .

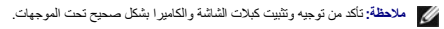

- 7. أعد تركيب لوحة المفاتيح (انظر [إعادة وضع لوحة المفاتيح\)](file:///C:/data/systems/studio1558/ar/SM/keyboard.htm#wp1181699) .
- 8. أعد تركيب غطاء التحكم المركزي (انظر [إعادة تركيب غطاء التحكم المركزي](file:///C:/data/systems/studio1558/ar/SM/cntrcont.htm#wp1185318)) .
	- 9. قم بإغلاق الشاشة وقلب الكمبيوتر .
	- 01. أعد تركيب المسمارين المثبتين لمجموعة الشاشة بقاعدة الكمبيوتر .
- 11. أعد وضع بطاقة (بطاقات) Card-Mini وصل كبلات الهوائي بها (انظر [إعادة تركيب بطاقة](file:///C:/data/systems/studio1558/ar/SM/minicard.htm#wp1182689) Card-Mini( .
	- 21. أعد تركيب غطاء القاعدة (انظر [إعادة تركيب غطاء القاعدة\)](file:///C:/data/systems/studio1558/ar/SM/base.htm#wp1217063) .

## <span id="page-15-2"></span><span id="page-15-0"></span>**وجه الشاشة**

## **إزالة وجه الشاشة**

<span id="page-16-0"></span>**تحذير :لا تنطبق الإرشادات التالية على لوحات الشاشة من نوع حافة إلى حافة والتي لا يجب القيام بتفكيكها .**

- 1. اتبع الإرشادات الواردة في [قبل البدء](file:///C:/data/systems/studio1558/ar/SM/before.htm#wp1180036) [.](file:///C:/data/systems/studio1558/ar/SM/before.htm#wp1180036)
- 2. قم بإزالة مجموعة الشاشة (انظر [إزالة مجموعة الشاشة](#page-14-2)) .
- **تنبيه :يتطلب إزالة الوجه من الغطاء السفلي للشاشة حرصا ًشديدًا لتجنب إتلاف الوجه ولوحة الشاشة.**
	- 3. ادفع وجه الشاشة برفق للخارج من جوانبه الأربعة لتحرير الوجه من لوحة الشاشة .

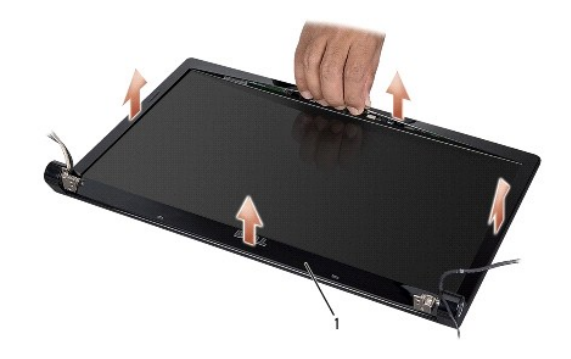

# <span id="page-16-2"></span>1 وجه الشاشة

**ملاحظة :**في بعض أجهزة الكمبيوتر ٬قد يتم تزويد وجه الشاشة بشريط بوجهين على كلا الطرفين .لتفادي تعرض وجه الشاشة للتلف ٬قم بإزالة وجه الشاشة بحرص لتحريره من الشريط بوجهين .

## **إعادة تركيب وجه الشاشة**

- 1. اتبع الإرشادات الواردة في [قبل البدء](file:///C:/data/systems/studio1558/ar/SM/before.htm#wp1180036) [.](file:///C:/data/systems/studio1558/ar/SM/before.htm#wp1180036)
- . بداية ًمن عند أي ركن ٬استخدم أصابعك لتثبيت الوجه برفق في مكانه من أجل تثبيته في لوحة الشاشة 2.
	- 3. إعادة تركيب مجموعة شاشة العرض (انظر [إعادة تركيب مجموعة الشاشة\)](#page-15-1) .

## <span id="page-16-3"></span><span id="page-16-1"></span>**لوحة الشاشة**

## **إزالة لوحة الشاشة**

- 1. اتبع الإرشادات الواردة في [قبل البدء](file:///C:/data/systems/studio1558/ar/SM/before.htm#wp1180036) [.](file:///C:/data/systems/studio1558/ar/SM/before.htm#wp1180036)
- 2. قم بإزالة مجموعة الشاشة (انظر [إزالة مجموعة الشاشة](#page-14-2)) .
	- 3. قم بإزالة وجه الشاشة (انظر [إزالة وجه الشاشة\)](#page-15-2) .
- 4. قم بفك المسامير اللولبية الأربعة التي تثبت لوحة الشاشة بغطاء الشاشة .
- 5. باستخدام لسان سحب كبل الكاميرا ٬قم بفصل كبل الكاميرا من الموصل الموجود بالكاميرا .

<span id="page-17-0"></span>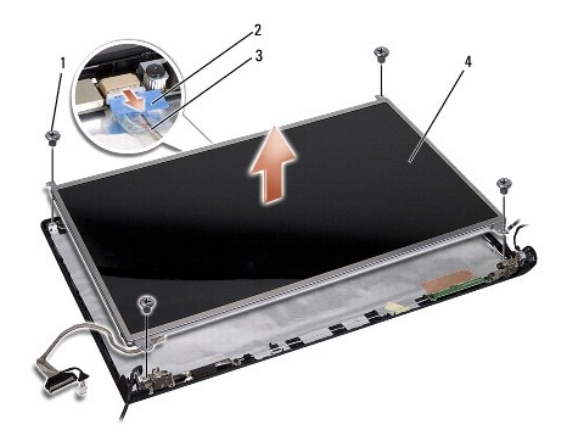

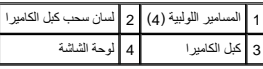

- 6. ارفع لوحة الشاشة خارج غطاء الشاشة .
- 7. قم بإزالة المسامير الأربعة (اثنان على كل جانب من لوحة الشاشة) المثبتة لحوامل لوحة الشاشة في لوحة الشاشة وقم بإزالة حوامل لوحة الشاشة .
	- 8. قم بقلب لوحة الشاشة .

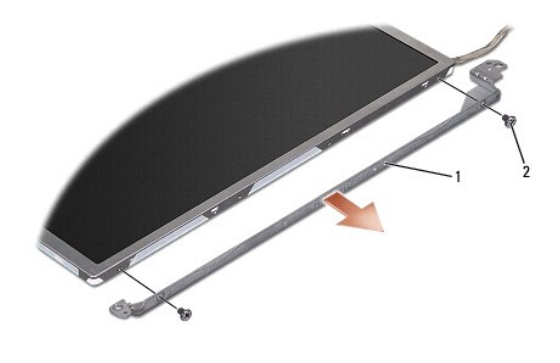

1 حوامل لوحة الشاشة (1 أيسر1 ٬ أيمن) 2 المسامير (4 إجمالي2 ٬ على كل جانب)

9. باستخدام لسان السحب الخاص بكبل الشاشة ٬افصل كبل الشاشة من موصل لوحة النظام .

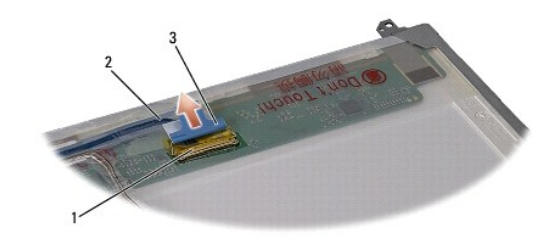

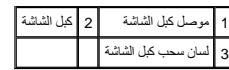

# **إعادة تركيب لوحة شاشة العرض**

- <span id="page-17-1"></span>1. اتبع الإرشادات الواردة في [قبل البدء](file:///C:/data/systems/studio1558/ar/SM/before.htm#wp1180036) [.](file:///C:/data/systems/studio1558/ar/SM/before.htm#wp1180036)
- 2. قم بتوصيل كبل الشاشة باللوحة في الجانب الخلفي من لوحة الشاشة .
- 3. أعد وضع المسامير الأربعة (اثنان على كل جانب من جانبي لوحة الشاشة) لتثبيت حوامل لوحة الشاشة في لوحة الشاشة.
	- 4. قم بتوصيل كبل الكاميرا بالموصل الموجود بالكاميرا .
- <span id="page-18-1"></span>.5 قم بمحاذاة فتحات المسامير الموجودة في حامل الشاشة مع فتحات المسامير الدليلي الموجودة في غطاء الشاشة واخفض لوحة الشاشة برفق في مكانها
	- 6. أعد تركيب المسامير اللولبية الأربعة التي تثبت لوحة الشاشة بغطائها .
		- 7. أعد تركيب وجه الشاشة (انظر [إعادة تركيب وجه الشاشة\)](#page-16-2) .
	- 8. أعد تركيب مجموعة شاشة العرض (انظر [إعادة تركيب مجموعة الشاشة\)](#page-15-1) .

### <span id="page-18-0"></span>**مفصلات الشاشة**

## **إزالة مفصلات الشاشة**

- 1. اتبع الإرشادات الواردة في [قبل البدء](file:///C:/data/systems/studio1558/ar/SM/before.htm#wp1180036) [.](file:///C:/data/systems/studio1558/ar/SM/before.htm#wp1180036)
- 2. قم بإزالة مجموعة الشاشة (انظر [إزالة مجموعة الشاشة](#page-14-2)) .
- 3. قم بإزالة لوحة الشاشة بدون إزالة دعامة الشاشة (انظر [إزالة لوحة الشاشة](#page-16-3)) .
- 4. قم بإزالة المسمارين (واحد على كل جانب) المثبتين لمفصلات الشاشة في غطاء الشاشة .
	- 5. قم بإزالة مفصلات الشاشة .

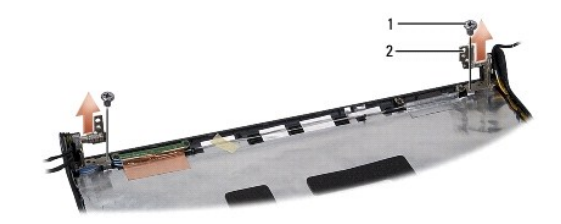

1 المسامير اللولبية (2) 2 مفصلات الشاشة (2)

## **إعادة تركيب مفصلات الشاشة**

- 1. اتبع الإرشادات الواردة في [قبل البدء](file:///C:/data/systems/studio1558/ar/SM/before.htm#wp1180036) [.](file:///C:/data/systems/studio1558/ar/SM/before.htm#wp1180036)
- 2. قم بمحاذاة الفتحات الموجودة في مفصلات الشاشة مع الفتحات الموجودة في غطاء الشاشة واعد وضع المسمر المشاشة الشاشة المشاشة في غطاء الشاشة .
	- 3. أعد تركيب لوحة الشاشة (انظر [إعادة تركيب لوحة شاشة العرض](#page-17-1)) .
	- 4. أعد تركيب مجموعة شاشة العرض (انظر [إعادة تركيب مجموعة الشاشة\)](#page-15-1) .

## **لوحة ExpressCard دليل الخدمة 1557/1558 TMStudio Dell**

- إزالة بطاقة [ExpressCard](#page-19-1)
- إعادة وضع لوحة [ExpressCard](#page-19-2)

<span id="page-19-0"></span>**تحذير :قبل العمل داخل جهاز الكمبيوتر ٬اقرأ معلومات الأمان الواردة مع الكمبيوتر .من أجل المزيد من المعلومات حول أفضل ممارسات الأمان ٬راجع صفحة التوافق مع اللوائح على compliance\_regulatory/com.dell.www .**

**تنبيه :لتجنب تفريغ شحنة الكهرباء الاستاتيكية ٬قم بتأريض نفسك عن طريق استخدام عصابة اليد المضادة للكهرباء الاستاتيكية أو لمس سطح معدني غير مطلي (مثل ٬الموصل على الجانب الخلفي من جهاز الكمبيوتر) بشكل دوري.**

**تنبيه :يجب ألا يقوم بإجراء الإصلاحات على جهاز الكمبيوتر إلا فني الخدمة المعتمد فقط .لا يغطي الضمان أي تلف ناتج عن أعمال صيانة غير معتمدة من قبل TMDell.**

**تنبيه :للمساعدة على منع إتلاف لوحة النظام ٬قم بفك البطارية الرئيسية (انظر [قبل العمل داخل الكمبيوتر\)](file:///C:/data/systems/studio1558/ar/SM/before.htm#wp1180694) قبل العمل داخل الكمبيوتر.**

## **إزالة بطاقة ExpressCard**

- <span id="page-19-1"></span>1. اتبع الإرشادات الواردة في [قبل البدء](file:///C:/data/systems/studio1558/ar/SM/before.htm#wp1180036) [.](file:///C:/data/systems/studio1558/ar/SM/before.htm#wp1180036)
- 2. قم بإزالة مسند راحة اليد (انظر [إزالة مسند راحة اليد\)](file:///C:/data/systems/studio1558/ar/SM/palmrest.htm#wp1186039) .
- 3. افصل كبلات ExpressCard من الموصلات الموجودة على لوحة النظام .
- 4. قم بإزالة المسامير المثبتة للوحة ExpressCard في قاعدة الكمبيوتر وقم بإزالة اللوحة .

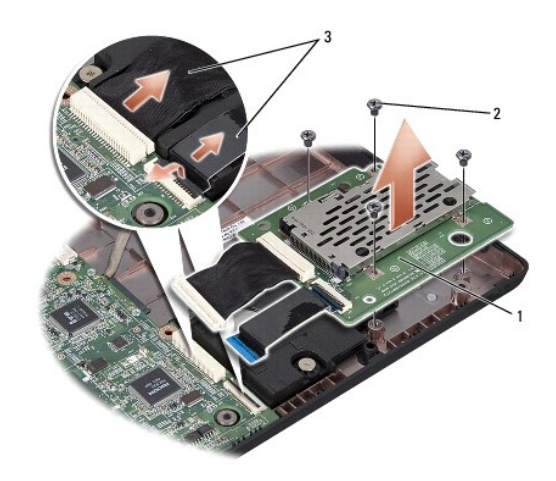

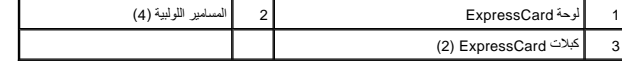

## **إعادة وضع لوحة ExpressCard**

- <span id="page-19-2"></span>1. اتبع الإرشادات الواردة في [قبل البدء](file:///C:/data/systems/studio1558/ar/SM/before.htm#wp1180036) [.](file:///C:/data/systems/studio1558/ar/SM/before.htm#wp1180036)
- 2. قم بتوصيل كبلات لوحة ExpressCard بموصلات لوحة النظام .
- 3. ضع لوحة ExpressCard في مكانها وأعد وضع المسامير الأربعة لتثبيت لوحة ExpressCard .

**تنبيه :قبل تشغيل الكمبيوتر ٬أعد تركيب كل المسامير وتأكد من عدم وجود مسامير مفكوكة داخل الكمبيوتر .قد يؤدي عدم القيام بذلك إلى تعرض الكمبيوتر للتلف.**

4. أعد تركيب مسند راحة اليد (انظر [إعادة تركيب مسند راحة اليد\)](file:///C:/data/systems/studio1558/ar/SM/palmrest.htm#wp1186026) .

**المروحة دليل الخدمة 1557/1558 TMStudio Dell**

> [إزالة المروحة](#page-21-1)  [إعادة تركيب المروحة](#page-21-2)

<span id="page-21-0"></span>**تحذير :قبل العمل داخل جهاز الكمبيوتر ٬اقرأ معلومات الأمان الواردة مع الكمبيوتر .من أجل المزيد من المعلومات حول أفضل ممارسات الأمان ٬راجع صفحة التوافق مع اللوائح على compliance\_regulatory/com.dell.www .**

**تنبيه :لتجنب تفريغ شحنة الكهرباء الاستاتيكية ٬قم بتأريض نفسك عن طريق استخدام عصابة اليد المضادة للكهرباء الاستاتيكية أو لمس سطح معدني غير مطلي (مثل ٬الموصل على الجانب الخلفي من جهاز الكمبيوتر) بشكل دوري.**

- **تنبيه :يجب ألا يقوم بإجراء الإصلاحات على جهاز الكمبيوتر إلا فني الخدمة المعتمد فقط .لا يغطي الضمان أي تلف ناتج عن أعمال صيانة غير معتمدة من قبل TMDell.**
	- **تنبيه :للمساعدة على منع إتلاف لوحة النظام ٬قم بفك البطارية الرئيسية (انظر [قبل العمل داخل الكمبيوتر\)](file:///C:/data/systems/studio1558/ar/SM/before.htm#wp1180694) قبل العمل داخل الكمبيوتر.**

## <span id="page-21-1"></span>**إزالة المروحة**

- 1. اتبع الإرشادات الواردة في [قبل البدء](file:///C:/data/systems/studio1558/ar/SM/before.htm#wp1180036) [.](file:///C:/data/systems/studio1558/ar/SM/before.htm#wp1180036)
- 2. قم بإزالة محرك الأقراص الضوئية (انظر [إزالة محرك الأقراص الضوئية](file:///C:/data/systems/studio1558/ar/SM/optical.htm#wp1180116)) .
- 3. افصل كبل موصل محول التيار المتردد ٬وكبل USB ٬وكبل المروحة ٬وكبل مضخم الصوت من الموصلات الخاصة بكل منها والموجودة في لوحة النظام .
	- 4. قم بإزالة المسامير الستة المثبتة للوحة النظام بقاعدة الكمبيوتر .
		- 5. ارفع لوحة النظام من قاعدة الكمبيوتر .
		- 6. قم بإزالة المسمارين المثبتين للمروحة بقاعدة الكمبيوتر .
			- 7. ارفع المروحة من قاعدة الكمبيوتر .

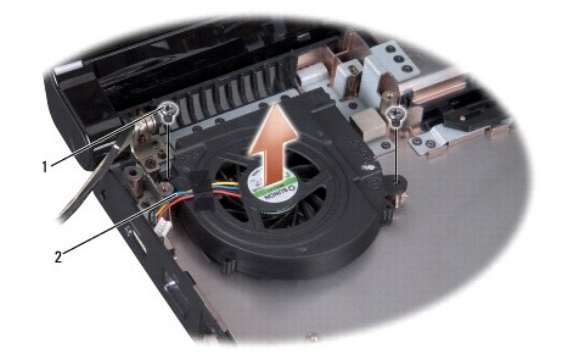

1 المسامير اللولبية (2) 2 كبل المروحة

## <span id="page-21-2"></span>**إعادة تركيب المروحة**

- 1. اتبع الإرشادات الواردة في [قبل البدء](file:///C:/data/systems/studio1558/ar/SM/before.htm#wp1180036) [.](file:///C:/data/systems/studio1558/ar/SM/before.htm#wp1180036)
- 2. قم بتركيب المروحة على قاعدة الكمبيوتر وأعد تركيب المسمارين المثبتين للمروحة بقاعدة الكمبيوتر .
	- 3. قم بتركيب لوحة النظام على قاعدة الكمبيوتر .
	- 4. أعد تركيب المسامير الستة المثبتة للوحة النظام بقاعدة الكمبيوتر .
- 5. قم بتوصيل كبل موصل محول التيار المتردد وكبل USB وكبل المروحة وكبل مضخم الصوت بالموصلات الخاصة بها في لوحة النظام .

6. أعد تركيب محرك الأقراص الضوئية (انظر [إعادة تركيب محرك الأقراص الضوئية\)](file:///C:/data/systems/studio1558/ar/SM/optical.htm#wp1180161) .

**محرك القرص الصلب دليل الخدمة 1557/1558 TMStudio Dell**

> [إزالة محرك القرص الصلب](#page-23-1)  [إعادة تركيب محرك القرص الصلب](#page-24-0)

**تحذير :إذا قمت بإزالة محرك القرص الصلب من الكمبيوتر ومحرك القرص ساخن ٬فلا تلمس المبيت المعدني لمحرك القرص الصلب .**

<span id="page-23-0"></span>www.dell.com/regulatory\_compliance الأمان الواردة مع الكمبيوتر. من أجل المزيد من المطومات حول فضل www.dell.com/regulatory\_compliance . ك<mark>ش</mark>

**تنبيه :لتفادي فقد البيانات قم بإيقاف تشغيل الكمبيوتر (انظر [قبل العمل داخل الكمبيوتر](file:///C:/data/systems/studio1558/ar/SM/before.htm#wp1180694)) قبل إزالة محرك القرص الصلب .لا تقم بإزالة محرك القرص الصلب عندما يكون الكمبيوتر قيد التشغيل أو في حالة Sleep )السكون).**

**تنبيه :محركات الأقراص الصلبة ضعيفة للغاية .كن حذرا ًعند التعامل مع محرك القرص الصلب.**

**تنبيه :يجب ألا يقوم بإجراء الإصلاحات على جهاز الكمبيوتر إلا فني الخدمة المعتمد فقط .لا يغطي الضمان أي تلف ناتج عن أعمال صيانة غير معتمدة من قبل TMDell.**

**تنبيه :للمساعدة على منع إتلاف لوحة النظام ٬قم بفك البطارية الرئيسية (انظر [قبل العمل داخل الكمبيوتر\)](file:///C:/data/systems/studio1558/ar/SM/before.htm#wp1180694) قبل العمل داخل الكمبيوتر.**

**ملاحظة :**لا تضمن Dell توافق محركات الأقراص الصلبة أو تقدم الدعم فيما يتعلق بها إذا كانت من مصادر أخرى بخلاف Dell.

**ملاحظة :**إذا كنت تقوم بتثبيت محرك قرص صلب من مصدر آخر غير Dell ٬فإنك بحاجة إلى تثبيت نظام تشغيل وبرامج تشغيل وأدوات مساعدة على القرص الصلب الجديد (انظر دليل *Guide Technology Dell*(.

## **إزالة محرك القرص الصلب**

- <span id="page-23-1"></span>1. اتبع الإرشادات الواردة في [قبل البدء](file:///C:/data/systems/studio1558/ar/SM/before.htm#wp1180036) [.](file:///C:/data/systems/studio1558/ar/SM/before.htm#wp1180036)
- 2. قم بإزالة غطاء القاعدة (انظر [إزالة غطاء القاعدة](file:///C:/data/systems/studio1558/ar/SM/base.htm#wp1225619)) .
- 3. قم بإزالة المسامير اللولبية الأربعة التي تثبت مجموعة محرك الأقراص الثابتة بالجزء السفلي من الكمبيوتر .
- 4. قم بتحريك مجموعة محرك القرص الصلب جانبًا لفصلها من موصل محرك القرص الصلب ورفعها للخارج من قاعدة الكمبيوتر .

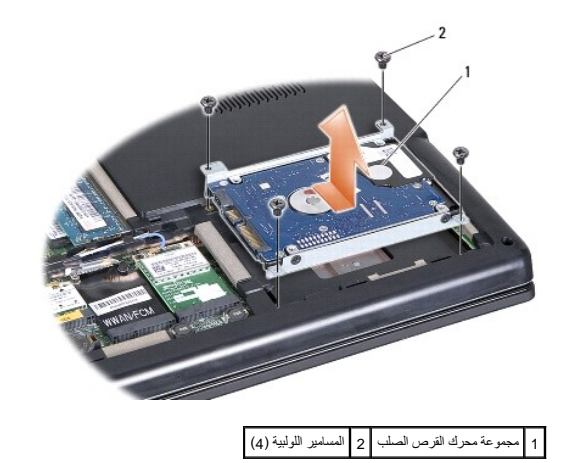

5. فك المسامير الأربعة التي تثبت دعامة محرك القرص الصلب بمحرك القرص الصلب .

6. ارفع محرك الأقراص الثابتة خارج الدعامة المخصصة له .

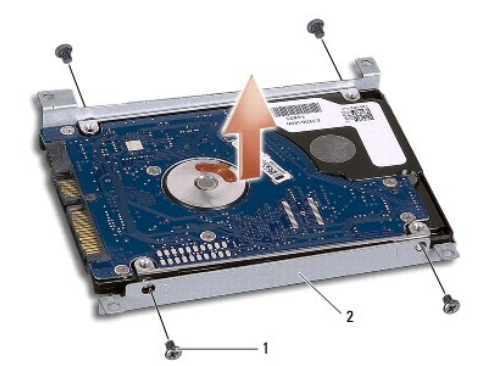

## 1 المسامير اللولبية (4) 2 دعامة محرك القرص الصلب.

△ تتيه؛ عد عم وضع محرك القرص الصلب في الصبيوت، فم بتغزينه في عودة تقويت الشراء المعلمات الشاسل المستشفع الشراء المسلم المسلم المستكيفة في مطومات الأمان الواردة مع المصل الأمان الواردة مع الملمواء الاستكنية" في مطومات الأم

## **إعادة تركيب محرك القرص الصلب**

- <span id="page-24-0"></span>1. اتبع الإرشادات الواردة في [قبل البدء](file:///C:/data/systems/studio1558/ar/SM/before.htm#wp1180036) [.](file:///C:/data/systems/studio1558/ar/SM/before.htm#wp1180036)
- 2. قم بمحاذاة قحات المسامير الموجودة في حامل محرك القرص الصلب في محرك القرص الصلب وأعد وضع المسابر الأربعة لمقال محرك القرص الصلب في محرك القرص الصلب في محرك القرص الصلب في محرك القرص الصلب في محرك القرص الصلب في محرك القر
	- 3. قم بتركيب محرك القرص الصلب في قاعدة الكمبيوتر .
	- 4. أزح مجموعة محرك القرص الصلب لتوصيله بموصل محرك القرص الصلب في لوحة النظام .
		- 5. أعد تركيب المسامير الأربعة المثبتة لمجموعة محرك القرص الصلب بقاعدة الكمبيوتر .
			- 6. أعد تركيب غطاء القاعدة (انظر [إعادة تركيب غطاء القاعدة\)](file:///C:/data/systems/studio1558/ar/SM/base.htm#wp1217063) .
	- **تنبيه :قبل تشغيل الكمبيوتر ٬أعد تركيب كل المسامير وتأكد من عدم وجود مسامير مفكوكة داخل الكمبيوتر .قد يؤدي عدم القيام بذلك إلى تعرض الكمبيوتر للتلف.**
- **تنبيه :لا تتابع عملية تثبيت نظام التشغيل إذا كان محرك القرص الصلب من النوع المهيأ في المصنع (FIHD (Drive Hard Imaged-Factory .فنظام التشغيل يكون مثبتًا بالفعل في محرك القرص الصلب FIHD .**
	- 7. قم بتثبيت نظام التشغيل وبرامج التشغيل والأدوات المساعدة في الكمبيوتر كما هو مطلوب (راجع *Guide Technology Dell*( .

**لوحة المفاتيح دليل الخدمة 1557/1558 TMStudio Dell**

> [إزالة لوحة المفاتيح](#page-25-1)  [إعادة وضع لوحة المفاتيح](#page-25-2)

<span id="page-25-0"></span>www.dell.com/regulatory\_compliance الأمان الواردة مع الكمبيوتر. من أجل المزيد من المغومات مول أفضل ملاءات الأمان، راجع صفحة التوافق مع www.dell.com/regulatory\_compliance.

**تنبيه :لتجنب تفريغ شحنة الكهرباء الاستاتيكية ٬قم بتأريض نفسك عن طريق استخدام عصابة اليد المضادة للكهرباء الاستاتيكية أو لمس سطح معدني غير مطلي (مثل ٬الموصل على الجانب الخلفي من جهاز الكمبيوتر) بشكل دوري.**

**تنبيه :يجب ألا يقوم بإجراء الإصلاحات على جهاز الكمبيوتر إلا فني الخدمة المعتمد فقط .لا يغطي الضمان أي تلف ناتج عن أعمال صيانة غير معتمدة من قبل TMDell.**

**تنبيه :للمساعدة على منع إتلاف لوحة النظام ٬قم بفك البطارية الرئيسية (انظر [قبل العمل داخل الكمبيوتر\)](file:///C:/data/systems/studio1558/ar/SM/before.htm#wp1180694) قبل العمل داخل الكمبيوتر .**

## <span id="page-25-1"></span>**إزالة لوحة المفاتيح**

- 1. اتبع الإرشادات الواردة في [قبل البدء](file:///C:/data/systems/studio1558/ar/SM/before.htm#wp1180036) [.](file:///C:/data/systems/studio1558/ar/SM/before.htm#wp1180036)
- 2. قم بإزالة غطاء التحكم المركزي (انظر [إزالة غطاء التحكم المركزي](file:///C:/data/systems/studio1558/ar/SM/cntrcont.htm#wp1180217)) .
	- 3. قم بفك المسمارين على الجزء العلوي من لوحة المفاتيح .

**تنبيه :إن رؤوس المسامير الموجودة على لوحة المفاتيح ضعيفة ويسهل فكها ٬وتستغرق وقتا ًلإعادة تركيبها .كن حذرًا عند إزالة لوحة المفاتيح والتعامل معها.**

- 4. ارفع لوحة المفاتيح وأمسك بها للوصول إلى موصل كبل لوحة المفاتيح .
- 5. افصل كبل لوحة المفاتيح عن موصل كبل لوحة المفاتيح في لوحة النظام بواسطة تدوير مزلاج موصل كبل لوحة المفاتيح باتجاه مقدمة الكمبيوتر .
	- 6. أخرج كبل لوحة المفاتيح خارج موصل كبل لوحة المفاتيح .

**ملاحظة :**في حالة وجود إضاءة خلفية في لوحة المفاتيح لديك (اختياري) ٬يجب عليك إزالة كبل الإضاءة الخلفية بلوحة المفاتيح من الموصل الموجود في لوحة النظام.

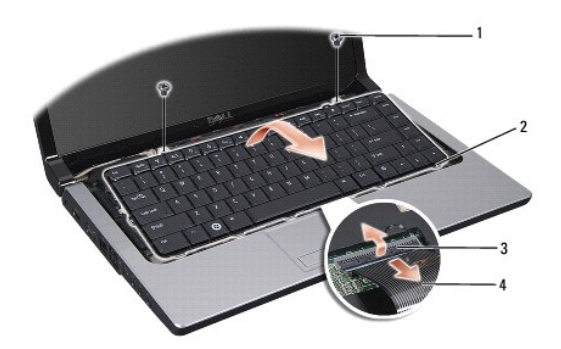

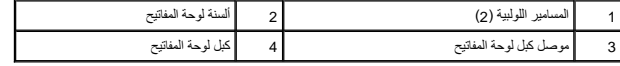

## **إعادة وضع لوحة المفاتيح**

<span id="page-25-2"></span>1. اتبع الإرشادات الواردة في [قبل البدء](file:///C:/data/systems/studio1558/ar/SM/before.htm#wp1180036) [.](file:///C:/data/systems/studio1558/ar/SM/before.htm#wp1180036)

2. ادفع كابل لوحة المفاتيح داخل موصل كبل لوحة المفاتيح الموجود في لوحة النظام .

- 3. قم بتدوير مزلاج موصل كبل لوحة المفاتيح لتثبيت كبل لوحة المفاتيح .
- 4. قم بمحاذاة الألسنة بطول الجزء السفلي من لوحة المفاتيح ٬وإدخالها في فتحات مسند راحة اليد .
- 5. اضغط على حواف الأركان بالقرب من الجزء العلوي لتثبيت لوحة المفاتيح في موضعها .
	- 6. أعد تركيب المسمارين على الجزء العلوي من لوحة المفاتيح .
	- 7. أعد تركيب غطاء التحكم المركزي (انظر [إعادة تركيب غطاء التحكم المركزي](file:///C:/data/systems/studio1558/ar/SM/cntrcont.htm#wp1185318)) .

**مجموعة مزلاج البطارية دليل الخدمة 1557/1558 TMStudio Dell**

> [إزالة مجموعة قفل البطارية](#page-27-1)  [إعادة تركيب مجموعة مزلاج البطارية](#page-28-0)

<span id="page-27-0"></span>**X** تحذير :قبل العلى جهاز الكمبيوتر، اقرأ معلومات الأمان الواردة مع الكمبيوتر .من أجل المزيد من المطومات و www.dell.com/regulatory\_compliance. هو القوافق مع www.dell.com/regulatory\_compliance.

هيه التجنب تفريغ شحنة الكهرباء الاستاتيكية، قم بتأريض نفسك عن طريق استخدام التياسيكي الوساس على اليد المس على الجانب الخلفي من جهاز الكمبيوتر) بشكل دوري.<br>التيك التجنب تفريغ شحنة الكهرباء الاستاتيكية، قم بتأريض نفس من المس

**تنبيه :يجب ألا يقوم بإجراء الإصلاحات على جهاز الكمبيوتر إلا فني الخدمة المعتمد فقط .لا يغطي الضمان أي تلف ناتج عن أعمال صيانة غير معتمدة من قبل TMDell.**

**تنبيه :للمساعدة على منع إتلاف لوحة النظام ٬قم بفك البطارية الرئيسية (انظر [قبل العمل داخل الكمبيوتر\)](file:///C:/data/systems/studio1558/ar/SM/before.htm#wp1180694) قبل العمل داخل الكمبيوتر.**

## **إزالة مجموعة قفل البطارية**

- <span id="page-27-1"></span>1. اتبع الإرشادات الواردة في [قبل البدء](file:///C:/data/systems/studio1558/ar/SM/before.htm#wp1180036) [.](file:///C:/data/systems/studio1558/ar/SM/before.htm#wp1180036)
- 2. قم بإزالة غطاء القاعدة (انظر [إزالة غطاء القاعدة](file:///C:/data/systems/studio1558/ar/SM/base.htm#wp1225619)) .
- 3. قم بإزالة كل وحدات الذاكرة (انظر [إزالة وحدة \(وحدات\) الذاكرة](file:///C:/data/systems/studio1558/ar/SM/memory.htm#wp1181008)) .
	- 4. قم بإزالة القرص الصلب (انظر [إزالة محرك القرص الصلب](file:///C:/data/systems/studio1558/ar/SM/hdd.htm#wp1181881)) .
- 5. قم بإزالة بطاقة (بطاقات) Card-Mini )انظر إزالة بطاقة [Card-Mini](file:///C:/data/systems/studio1558/ar/SM/minicard.htm#wp1182434)( .
	- 6. قم بإزالة غطاء التحكم المركزي (انظر [إزالة غطاء التحكم المركزي](file:///C:/data/systems/studio1558/ar/SM/cntrcont.htm#wp1180217)) .
		- 7. قم بإزالة لوحة المفاتيح (انظر [إزالة لوحة المفاتيح](file:///C:/data/systems/studio1558/ar/SM/keyboard.htm#wp1180366)) .
		- 8. قم بإزالة مسند راحة اليد (انظر [إزالة مسند راحة اليد\)](file:///C:/data/systems/studio1558/ar/SM/palmrest.htm#wp1186039) .
- 9. قم بإزالة محرك الأقراص الضوئية (انظر [إزالة محرك الأقراص الضوئية](file:///C:/data/systems/studio1558/ar/SM/optical.htm#wp1180116)) .
	- 01. قم بإزالة لوحة النظام (انظر [إزالة مجموعة لوحة النظام\)](file:///C:/data/systems/studio1558/ar/SM/sysboard.htm#wp1180340) .
	- 11. قم بإزالة زنبرك القفل من الخطاف الذي يثبته في مكانه .
- **تنبيه :قبل إزالة قفل إخراج البطارية ٬لاحظ اتجاه القفل لضمان التركيب الصحيح عند إعادة تركيب القفل.**
	- 21. قم بإزالة المسمار الذي يثبت قفل البطارية بقفل إخراج البطارية وأخرج القفل من قاعدة الكمبيوتر .

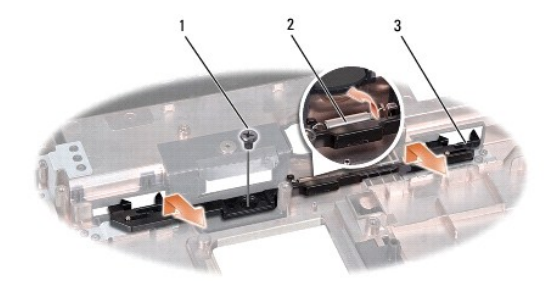

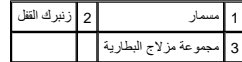

## <span id="page-28-0"></span>**إعادة تركيب مجموعة مزلاج البطارية**

- **تنبيه :تأكد من توجيه مجموعة قفل البطارية بشكل صحيح .يجب أن تتجه فتحة المسمار إلى أعلى عند تثبيت المجموعة.**
	- 1. اتبع الإرشادات الواردة في [قبل البدء](file:///C:/data/systems/studio1558/ar/SM/before.htm#wp1180036) [.](file:///C:/data/systems/studio1558/ar/SM/before.htm#wp1180036)
	- 2. قم بتحريك مجموعة قفل البطارية لتثبيتها في مكانها .
	- 3. أعد وضع المسمار المثبت لمزلاج البطارية في مزلاج تحرير البطارية .
	- 4. باستخدام مفك صغير ٬ضع الزنبرك فوق الخطاف على قاعدة الكمبيوتر .
	- 5. اتبع الخطوات الواردة في [إزالة مجموعة قفل البطارية](#page-27-1) بترتيب عكسي .

**الذاكرة دليل الخدمة 1557/1558 TMStudio Dell** [إزالة وحدة \(وحدات\) الذاكرة](#page-29-1)  [إعادة تركيب وحدة \(وحدات\) الذاكرة](#page-29-2) 

<span id="page-29-0"></span>**تحذير :قبل العمل داخل جهاز الكمبيوتر ٬اقرأ معلومات الأمان الواردة مع الكمبيوتر .من أجل المزيد من المعلومات حول أفضل ممارسات الأمان ٬راجع صفحة التوافق مع اللوائح على compliance\_regulatory/com.dell.www .**

**تنبيه :لتجنب تفريغ شحنة الكهرباء الاستاتيكية ٬قم بتأريض نفسك عن طريق استخدام عصابة اليد المضادة للكهرباء الاستاتيكية أو لمس سطح معدني غير مطلي (مثل ٬الموصل على الجانب الخلفي من جهاز الكمبيوتر) بشكل دوري.**

**تنبيه :يجب ألا يقوم بإجراء الإصلاحات على جهاز الكمبيوتر إلا فني الخدمة المعتمد فقط .لا يغطي الضمان أي تلف ناتج عن أعمال صيانة غير معتمدة من قبل TMDell.**

**تنبيه :للمساعدة على منع إتلاف لوحة النظام ٬قم بفك البطارية الرئيسية (انظر [قبل العمل داخل الكمبيوتر\)](file:///C:/data/systems/studio1558/ar/SM/before.htm#wp1180694) قبل العمل داخل الكمبيوتر.**

بمكنك زيادة ناكرة الجهاز لديك بكوب وحات للذاكرة على لوحة النظام النفل المناسر المستقل المستعمل المستعمل المستقل المستقل المستقل المستقل الأشرة المخمسة للاستخلام مع هذا المستقل المستقل المستقل المستقل المستقل المستقل المست

**ملاحظة :**يغطي ضمان الكمبيوتر الخاص بك وحدات الذاكرة التي تم شراؤها من TMDell.

يحتوي الكمبيوتر على مقبسين من النوع SODIMM ٬هما A DIMM وB DIMM يمكن للمستخدم الوصول إليهما ٬ويمكن الوصول إليهما من أسفل الكمبيوتر.

**تنبيه :إذا احتجت إلى تركيب وحدات ذاكرة في الموصلين ٬فقم بتركيب وحدة ذاكرة في الموصل المميز بالعلامة "A DIMM" قبل تركيب وحدة في الموصل المميز بالعلامة "B DIMM".**

## **إزالة وحدة (وحدات) الذاكرة**

- <span id="page-29-1"></span>1. اتبع الإرشادات الواردة في [قبل البدء](file:///C:/data/systems/studio1558/ar/SM/before.htm#wp1180036) [.](file:///C:/data/systems/studio1558/ar/SM/before.htm#wp1180036)
- 2. قم بإزالة غطاء القاعدة (انظر [إزالة غطاء القاعدة](file:///C:/data/systems/studio1558/ar/SM/base.htm#wp1225619)) .
- **تنبيه :يرجى عدم استخدام أدوات لفصل مشابك تثبيت وحدة الذاكرة لتفادي إتلاف موصل وحدة الذاكرة.**
- 3. افصل مشابك التثبيت برفق باستخدام أطراف أصابعك على كل طرف من أطراف موصل وحدة الذاكرة حتى خروج الوحدة .
	- 4. أخرج وحدة الذاكرة من الموصل الخاص بها .

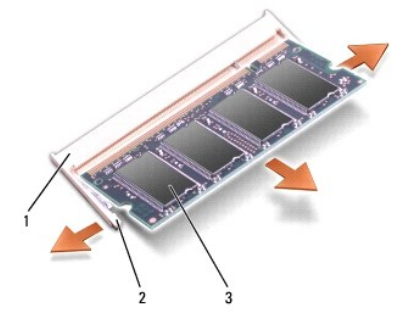

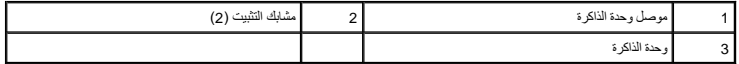

## **إعادة تركيب وحدة (وحدات) الذاكرة**

- <span id="page-29-2"></span>1. اتبع الإرشادات الواردة في [قبل البدء](file:///C:/data/systems/studio1558/ar/SM/before.htm#wp1180036) [.](file:///C:/data/systems/studio1558/ar/SM/before.htm#wp1180036)
- 2. قم بمحاذاة الشق الموجود في موصل حافة الوحدة مع اللسان الموجود في فتحة الموصل .

3. ادفع وحدة الذاكرة بقوة داخل القتحة بزاوية 45 درجة واضغط عليه المرسوت المسابق المسلم المسلم المستقرار معامل الشائرة الشاكرة في موضعها، فقع بإزالتها وإعادة تركيبها .

**ملاحظة :**إذا لم تكن وحدة الذاكرة مركبة بشكل سليم ٬فقد لا يبدأ الكمبيوتر في التمهيد بشكل سليم.

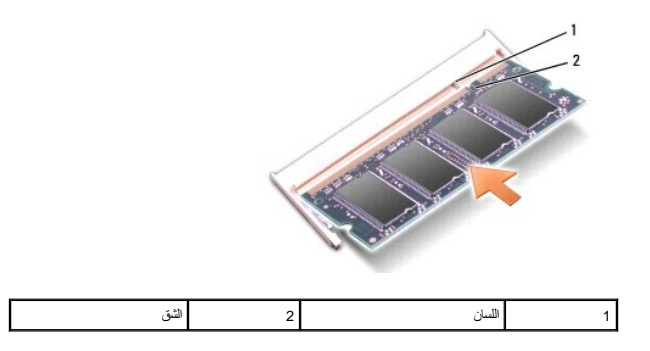

**تنبيه :إذا كان من الصعب إغلاق غطاء القاعدة ٬فقم بإزالة الوحدة وإعادة تركيبها .قد يؤدي استخدام القوة لغلق غطاء القاعدة إلى إتلاف الكمبيوتر.**

4. أعد تركيب غطاء القاعدة (انظر [إعادة تركيب غطاء القاعدة\)](file:///C:/data/systems/studio1558/ar/SM/base.htm#wp1217063) .

5. أدخل البطارية في حاوية البطارية حتى تستقر في موضعها ٬أو قم بتوصيل محول التيار المتردد بالكمبيوتر وبمأخذ للتيار الكهربي .

6. قم بتشغيل الكمبيوتر .

أثناء قيام الكمبيوتر بالتمهيد ٬يكتشف الذاكرة الإضافية ويقوم تلقائيًا بتحديث معلومات تهيئة النظام.

للتأكد أن الذاكرة مثبتة بطريقة صحيحة:

® :*Windows Vista*

انقر فوق **Start**) ابدأ) ¬ و**Panel Control**) لوحة التحكم)¬ و**Maintenance and System**) النظام والصيانة).

:*Windows 7*

انقر فوق **Start**) ابدأ) ¬ و**Panel Control**) لوحة التحكم)¬ و**Security and System**) النظام والأمان)¬ و**System**) النظام).

**بطاقات الاتصال دليل الخدمة 1557/1558 TMStudio Dell**

> [وحدة هوية المشترك](#page-31-1)  بطاقات [Card-Mini](#page-31-2) اللاسلكية

<span id="page-31-0"></span>www.dell.com/regulatory\_compliance و الكمان الواردة مع الكمبيوتر. من أجل المزيد من المعلومات حول أفضل ممارسات الأمان، راجع صفحة التوافق مع www.dell.com/regulatory\_compliance .

**تنبيه :لتجنب تفريغ شحنة الكهرباء الاستاتيكية ٬قم بتأريض نفسك عن طريق استخدام عصابة اليد المضادة للكهرباء الاستاتيكية أو لمس سطح معدني غير مطلي (مثل ٬الموصل على الجانب الخلفي من جهاز الكمبيوتر) بشكل دوري.**

**تنبيه :يجب ألا يقوم بإجراء الإصلاحات على جهاز الكمبيوتر إلا فني الخدمة المعتمد فقط .لا يغطي الضمان أي تلف ناتج عن أعمال صيانة غير معتمدة من قبل TMDell.**

**تنبيه :للمساعدة على منع إتلاف لوحة النظام ٬قم بفك البطارية الرئيسية (انظر [قبل العمل داخل الكمبيوتر\)](file:///C:/data/systems/studio1558/ar/SM/before.htm#wp1180694) قبل العمل داخل الكمبيوتر .**

## <span id="page-31-1"></span>**وحدة هوية المشترك**

تساعد وحدات هوية المشترك (SIM( على تعريف المستخدمين بشكل فريد عبر Identity Subscriber Mobile International )الهوية الدولية لمشتركي الأجهزة المحمولة).

## **تركيب بطاقة SIM**

- 1. اتبع الإرشادات الواردة في [قبل البدء](file:///C:/data/systems/studio1558/ar/SM/before.htm#wp1180036) [.](file:///C:/data/systems/studio1558/ar/SM/before.htm#wp1180036)
- 2. في علبة البطارية ٬ادفع بطاقة SIM إلى داخل موضع التركيب الخاص بها .

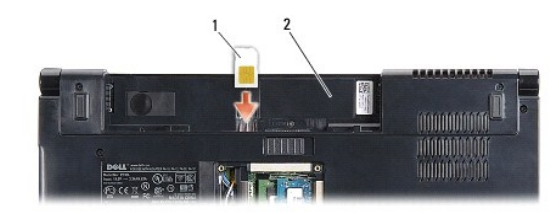

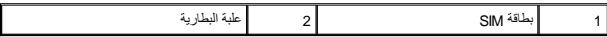

## <span id="page-31-2"></span>**إزالة بطاقة SIM**

اضغط على بطاقة SIM في الفتحة لتحريرها .عند خروج بطاقة SIM جزئيًا ٬قم بإزالتها من خلال علبة البطارية.

## **بطاقات Card-Mini اللاسلكية**

**ملاحظة :**لا تضمن Dell توافق بطاقات Cards-Mini ولا تقدم الدعم لها إذا كانت من مصادر أخرى بخلاف Dell.

يدعم الكمبيوتر الخاص بك ثلاث فتحات لبطاقة Card-Mini:

- <sup>l</sup> فتحتا Card-Mini كاملتا الحجم لـ WWAN ٬وWPAN ٬وUWB ٬و ® Bluetooth
	- <sup>l</sup> فتحة Card-Mini بنصف الحجم لـ WLAN

**ملاحظة :**بناء ًعلى تهيئة النظام الخاص بك ٬قد لا توجد بطاقة أو أكثر من بطاقات Card-Mini.

أنواع بطاقات Card-Mini المدعومة هي:

- <sup>l</sup> شبكة اتصال محلية لاسلكية (WLAN( —بطاقة Card-Mini بنصف الحجم
	- الحجم كاملة Mini-Card بطاقة Ultra Wide Band (UWB) <sup>l</sup>
- <sup>l</sup> شبكة متنقلة واسعة النطاق أو شبكة اتصال لاسلكية واسعة النطاق (WWAN( —بطاقة Card-Mini كاملة الحجم
- <sup>l</sup> شبكة اتصال لاسلكية شخصية (WPAN( أو بطاقة داخلية مزودة بتقنية Bluetooth اللاسلكية بطاقة Card-Mini كاملة الحجم

**ملاحظة :**يمكن أن يدعم الكمبيوتر بطاقتي Card-Mini كاملتا الحجم وبطاقة Card-Mini بنصف الحجم فقط في كل مرة.

**ملاحظة :**تدعم فتحة WLAN بطاقة Card-Mini بنصف الحجم.

## **إزالة بطاقة Card-Mini**

- 1. اتبع الإرشادات الواردة في [قبل البدء](file:///C:/data/systems/studio1558/ar/SM/before.htm#wp1180036) [.](file:///C:/data/systems/studio1558/ar/SM/before.htm#wp1180036)
- 2. قم بإزالة غطاء القاعدة (انظر [إزالة غطاء القاعدة](file:///C:/data/systems/studio1558/ar/SM/base.htm#wp1225619)) .
- <span id="page-32-0"></span>تنيه: عنما تقو بفصل أحد الكلات، فم سحبه من الموساس مساسم من الكل نفسه تشارك المساسم المسابق المساسم المساسم المساسم المساسم المساسم المساسم المساسم المساسم المساسم المساسم المساسم المسا<br>بفصل الموسلات، حافظ على مساسم المسا
	- 3. قم بفصل كابلات الهوائي من بطاقة Card-Mini .

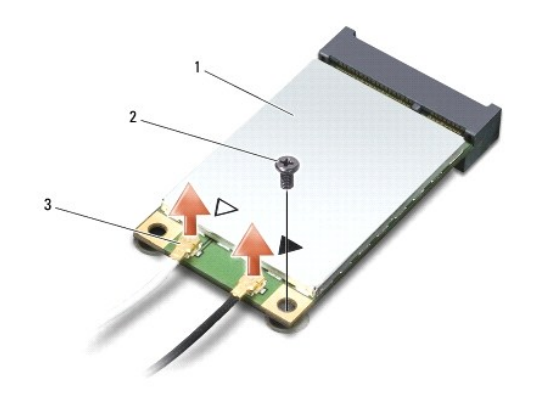

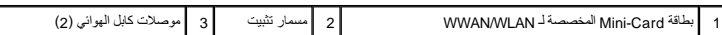

**ملاحظة :**إذا كنت تقوم بإزالة بطاقة Card-Mini المخصصة لشبكة UWB/WPAN ٬فافصل كابل الهوائي الأزرق من بطاقة Card-Mini .

- 4. قم بفك مسمار التثبيت الذي يثبت بطاقة Card-Mini بلوحة النظام .
	- 5. قم بإخراج بطاقة Card-Mini من موصل لوحة النظام .

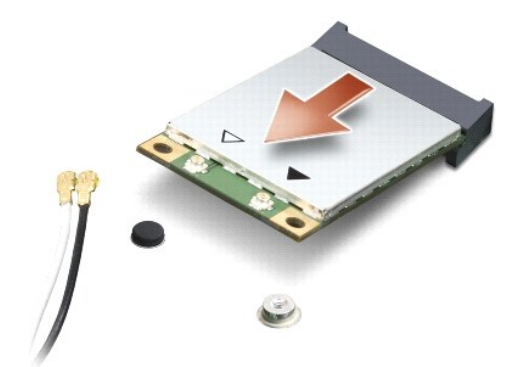

**تنبيه :عندما لا تكون Card-Mini داخل الكمبيوتر ٬قم بتخزينها في غلاف واقي عازل للكهرباء الاستاتيكية .لمزيد من المعلومات ٬انظر "الحماية من تفريغ شحنة الكهرباء الاستاتيكية" في معلومات الأمان الواردة مع الكمبيوتر.**

## **إعادة تركيب بطاقة Card-Mini**

Mini-Card <sup>ت</sup>قبه بظفة Mini-Card المفصصة لـ WWAN أو WPAN. لا تقم بتركيب بطاقة Mini-Card المفصصة لـ WW في فتحة بطاقة WLAN. قد يزدي اجراء ذلك الى اتلاف جهاز المبيرتر.

- 1. اتبع الإرشادات الواردة في [قبل البدء](file:///C:/data/systems/studio1558/ar/SM/before.htm#wp1180036) [.](file:///C:/data/systems/studio1558/ar/SM/before.htm#wp1180036)
- 2. أخرج بطاقة Card-Mini الجديدة من غلافها .

**تنبيه :اضغط بشكل ثابت ومنتظم لدفع البطاقة وإدخالها في موضعها .إذا استخدمت القوة المفرطة ٬فقد تلحق الضرر بالموصل.**

- 3. قم بإدخال موصل بطاقة Card-Mini في الموصل المناسب بلوحة النظام بزاوية قدرها45 درجة .على سبيل المثال ٬يتميز موصل بطاقة WLAN بعلامة **WLAN** وهكذا .
	- 4. اضغط على الطرف الآخر من بطاقة Card-Mini لأسفل داخل الفتحة .
		- 5. أعد وضع المسمار المثبت لـ Card-Mini في لوحة النظام .
	- 6. صل كابلات الهوائي المناسبة ببطاقة Card-Mini التي تقوم بتثبيتها .يوفر الجدول التالي مخطط كبل الهوائي لكل بطاقة من بطاقات Card-Mini يدعمها الكمبيوتر .

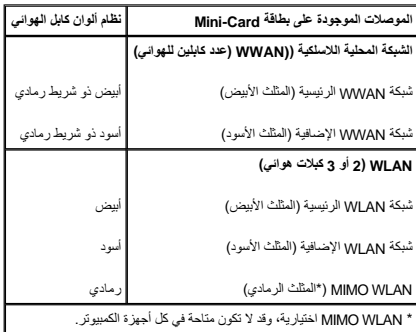

**ملاحظة :**قد لا يكون كبل الهوائي رمادي اللون متاحا ًفي جميع أجهزة الكمبيوتر .يعتمد توفر كبل الهوائي الرمادي في تجويف Card-Mini على نوع الشاشة.

- 7. قم بتأمين كابلات الهوائي غير المستخدمة في الجلبة الواقية المصنوعة من الميلار .
	- 8. أعد تركيب غطاء القاعدة (انظر [إعادة تركيب غطاء القاعدة\)](file:///C:/data/systems/studio1558/ar/SM/base.htm#wp1217063) .
	- 9. قم بإدخال البطارية في حاوية البطارية حتى تستقر في موضعها .
- 01. قم بتثبيت برامج التشغيل والأدوات المساعدة للكمبيوتر ٬كما يلزم .لمزيد من المعلومات ٬انظر دليل *Guide Technology Dell* .

**محرك الأقراص الضوئية دليل الخدمة 1557/1558 TMStudio Dell**

> [إزالة محرك الأقراص الضوئية](#page-34-1)  [إعادة تركيب محرك الأقراص الضوئية](#page-34-2)

<span id="page-34-0"></span>**تحذير :قبل العمل داخل جهاز الكمبيوتر ٬اقرأ معلومات الأمان الواردة مع الكمبيوتر .من أجل المزيد من المعلومات حول أفضل ممارسات الأمان ٬راجع صفحة التوافق مع اللوائح على compliance\_regulatory/com.dell.www .**

**تنبيه :لتجنب تفريغ شحنة الكهرباء الاستاتيكية ٬قم بتأريض نفسك عن طريق استخدام عصابة اليد المضادة للكهرباء الاستاتيكية أو لمس سطح معدني غير مطلي (مثل ٬الموصل على الجانب الخلفي من جهاز الكمبيوتر) بشكل دوري.**

**تنبيه :يجب ألا يقوم بإجراء الإصلاحات على جهاز الكمبيوتر إلا فني الخدمة المعتمد فقط .لا يغطي الضمان أي تلف ناتج عن أعمال صيانة غير معتمدة من قبل TMDell.**

**تنبيه :للمساعدة على منع إتلاف لوحة النظام ٬قم بفك البطارية الرئيسية (انظر [قبل العمل داخل الكمبيوتر\)](file:///C:/data/systems/studio1558/ar/SM/before.htm#wp1180694) قبل العمل داخل الكمبيوتر.**

## **إزالة محرك الأقراص الضوئية**

- <span id="page-34-1"></span>1. اتبع الإرشادات الواردة في [قبل البدء](file:///C:/data/systems/studio1558/ar/SM/before.htm#wp1180036) [.](file:///C:/data/systems/studio1558/ar/SM/before.htm#wp1180036)
- 2. قم بإزالة مسند راحة اليد (انظر [إزالة مسند راحة اليد\)](file:///C:/data/systems/studio1558/ar/SM/palmrest.htm#wp1186039) .
- 3. قم بفك المسمار الموجود على محرك الأقراص الضوئية .
- 4. قم بتحريك محرك الأقراص الضوئية جانبًا وارفعه من قاعدة الكمبيوتر .

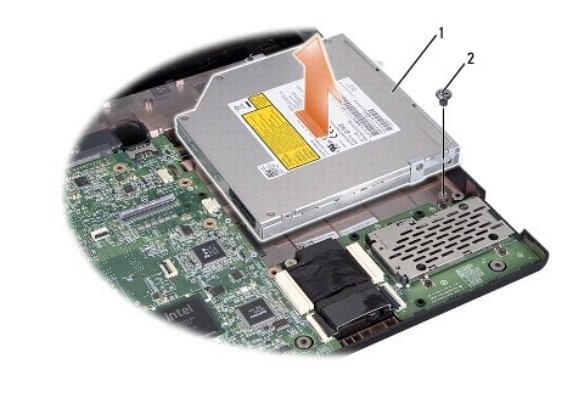

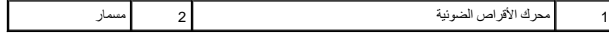

## **إعادة تركيب محرك الأقراص الضوئية**

- <span id="page-34-2"></span>1. اتبع الإرشادات الواردة في [قبل البدء](file:///C:/data/systems/studio1558/ar/SM/before.htm#wp1180036) [.](file:///C:/data/systems/studio1558/ar/SM/before.htm#wp1180036)
- 2. قم بتركيب محرك الأقراص الضوئية في قاعدة الكمبيوتر .
- 3. أزح محرك الأقراص الضوئية لتوصيله بموصل محرك الأقراص الضوئية في لوحة النظام .
	- 4. أعد تركيب المسمار الذي يثبت محرك الأقراص الضوئية بقاعدة الكمبيوتر .
		- 5. أعد تركيب مسند راحة اليد (انظر [إعادة تركيب مسند راحة اليد\)](file:///C:/data/systems/studio1558/ar/SM/palmrest.htm#wp1186026) .

**مسند راحة اليد دليل الخدمة 1557/1558 TMStudio Dell**

> [إزالة مسند راحة اليد](#page-35-1)  [إعادة تركيب مسند راحة اليد](#page-36-1)

<span id="page-35-0"></span>www.dell.com/regulatory\_compliance الأمان الواردة مع الكمبيوتر. من أجل المزيد من المغومات مول أفضل ملاءات الأمان، راجع صفحة التوافق مع www.dell.com/regulatory\_compliance.

هيه التجنب تفريغ شحنة الكهرباء الاستاتيكية، قم بتأريض نفسك عن طريق استخدام التياسيكي الوساس على اليد المس على الجانب الخلفي من جهاز الكمبيوتر) بشكل دوري.<br>التيك التجنب تفريغ شحنة الكهرباء الاستاتيكية، قم بتأريض نفس من المس

**تنبيه :يجب ألا يقوم بإجراء الإصلاحات على جهاز الكمبيوتر إلا فني الخدمة المعتمد فقط .لا يغطي الضمان أي تلف ناتج عن أعمال صيانة غير معتمدة من قبل TMDell.**

**تنبيه :للمساعدة على منع إتلاف لوحة النظام ٬قم بفك البطارية الرئيسية (انظر [قبل العمل داخل الكمبيوتر\)](file:///C:/data/systems/studio1558/ar/SM/before.htm#wp1180694) قبل العمل داخل الكمبيوتر.**

## <span id="page-35-1"></span>**إزالة مسند راحة اليد**

- 1. اتبع الإرشادات الواردة في [قبل البدء](file:///C:/data/systems/studio1558/ar/SM/before.htm#wp1180036) [.](file:///C:/data/systems/studio1558/ar/SM/before.htm#wp1180036)
- 2. قم بإزالة غطاء القاعدة (انظر [إزالة غطاء القاعدة](file:///C:/data/systems/studio1558/ar/SM/base.htm#wp1225619)) .
- 3. قم بإزالة المسامير الثمانية من الجزء السفلي للكمبيوتر .

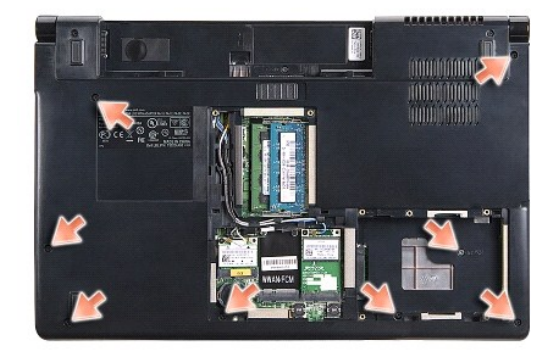

- 4. قم بإزالة بطاقة (بطاقات) Mini-Card (انظر إزالة بطاقة <u>Mini-Card</u>).
	- 5. قم بإزالة كبلات الهوائي من موجهات الكبلات الخاصة بها .
- 6. افصل كبل الشاشة ٬وكبل الكاميرا ٬وكبل زر الطاقة من موصلات لوحة النظام الخاصة بكل منها (انظر[إزالة مجموعة الشاشة\)](file:///C:/data/systems/studio1558/ar/SM/display.htm#wp1205055) .
	- 7. افصل كبل لوحة اللمس وكبل الكاميرا عن موصلات لوحة النظام الخاصة بكل منها .
		- 8. قم بإزالة المسامير العشرة الموجودة على مسند راحة اليد .

سنيه: لا تستخدم القوة لفصل مسند راحة اليد عن الكمبيوتر .إذا واجهت مقومة به في المسلم عليه الغو به المؤسس به بين بتحريكه على طول الحافة بعيدا عن منطقة المقاومة إلى أن يتحرر .

<span id="page-36-0"></span>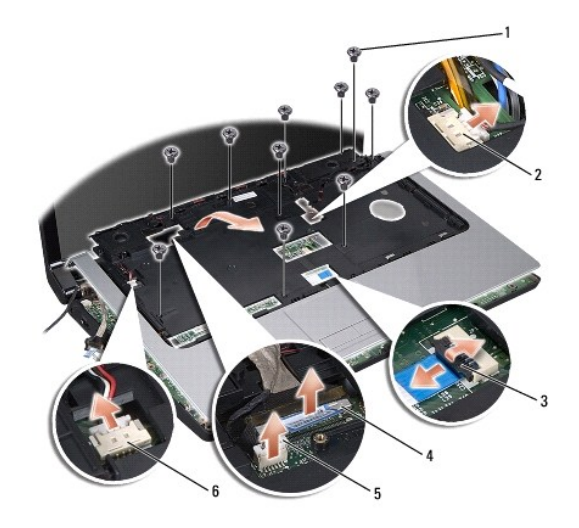

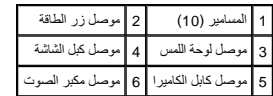

9. ارفع مسند راحة اليد بحرص على طول الحافة الخلفية بالقرب من الدعامات المفصلية ٬ثم ارفع مسند راحة اليد برفق لإخراجه من الكمبيوتر .

## **إعادة تركيب مسند راحة اليد**

- <span id="page-36-1"></span>1. اتبع الإرشادات الواردة في [قبل البدء](file:///C:/data/systems/studio1558/ar/SM/before.htm#wp1180036) [.](file:///C:/data/systems/studio1558/ar/SM/before.htm#wp1180036)
- 2. قم بمحاذاة مسند راحة اليد مع قاعدة الكمبيوتر ٬وثبته في مكانه برفق .
	- 3. أعد تركيب المسامير العشرة الموجودة على مسند راحة اليد .
- 4. أعد توصيل كبل لوحة اللمس وكبل مكبر الصوت بالموصلات الخاصة بكل منهما على لوحة النظام .
- 5. صل كبل الشاشة ٬وكبل الكاميرا ٬وكبل زر الطاقة من موصلات لوحة النظام الخاصة بكل منها (انظر [إعادة تركيب مجموعة الشاشة\)](file:///C:/data/systems/studio1558/ar/SM/display.htm#wp1179924) .
	- 6. قم بإدخال كبلات الهوائي عبر موجهات الكبلات الخاصة بها (انظر [إعادة تركيب مجموعة الشاشة](file:///C:/data/systems/studio1558/ar/SM/display.htm#wp1179924)) .
		- 7. أعد وضع بطاقة (بطاقات) Card-Mini )انظر [إعادة تركيب بطاقة](file:///C:/data/systems/studio1558/ar/SM/minicard.htm#wp1182689) Card-Mini( .
			- 8. أعد تركيب المسامير الثمانية في الجزء السفلي للكمبيوتر .
			- 9. أعد تركيب غطاء القاعدة (انظر [إعادة تركيب غطاء القاعدة\)](file:///C:/data/systems/studio1558/ar/SM/base.htm#wp1217063) .

**لوحة زر الطاقة دليل الخدمة 1557/1558 TMStudio Dell**

> [إزالة لوحة زر الطاقة](#page-37-1)  [إعادة تركيب لوحة زر الطاقة](#page-37-2)

<span id="page-37-0"></span>**تحذير :قبل العمل داخل جهاز الكمبيوتر ٬اقرأ معلومات الأمان الواردة مع الكمبيوتر .من أجل المزيد من المعلومات حول أفضل ممارسات الأمان ٬راجع صفحة التوافق مع اللوائح على compliance\_regulatory/com.dell.www .**

**تنبيه :لتجنب تفريغ شحنة الكهرباء الاستاتيكية ٬قم بتأريض نفسك عن طريق استخدام عصابة اليد المضادة للكهرباء الاستاتيكية أو لمس سطح معدني غير مطلي (مثل ٬الموصل على الجانب الخلفي من جهاز الكمبيوتر) بشكل دوري.**

- **تنبيه :يجب ألا يقوم بإجراء الإصلاحات على جهاز الكمبيوتر إلا فني الخدمة المعتمد فقط .لا يغطي الضمان أي تلف ناتج عن أعمال صيانة غير معتمدة من قبل TMDell.**
	- **تنبيه :للمساعدة على منع إتلاف لوحة النظام ٬قم بفك البطارية الرئيسية (انظر [قبل العمل داخل الكمبيوتر\)](file:///C:/data/systems/studio1558/ar/SM/before.htm#wp1180694) قبل العمل داخل الكمبيوتر.**

## <span id="page-37-1"></span>**إزالة لوحة زر الطاقة**

- 1. اتبع الإرشادات الواردة في [قبل البدء](file:///C:/data/systems/studio1558/ar/SM/before.htm#wp1180036) [.](file:///C:/data/systems/studio1558/ar/SM/before.htm#wp1180036)
- 2. قم بإزالة مفصلات الشاشة (انظر [إزالة مفصلات الشاشة](file:///C:/data/systems/studio1558/ar/SM/display.htm#wp1201761)) .

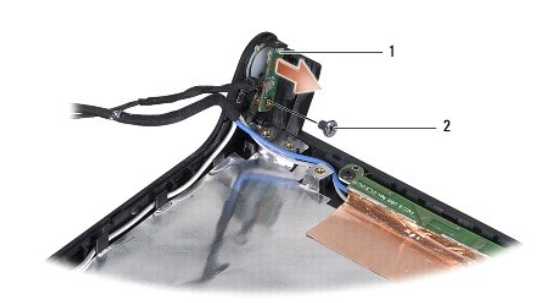

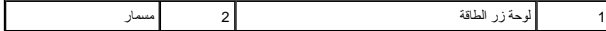

- 3. قم بإزالة المسمار الذي يثبت لوحة زر الطاقة بغطاء الشاشة .
	- 4. ارفع لوحة زر الطاقة من غطاء الشاشة .

## **إعادة تركيب لوحة زر الطاقة**

- <span id="page-37-2"></span>1. اتبع الإرشادات الواردة في [قبل البدء](file:///C:/data/systems/studio1558/ar/SM/before.htm#wp1180036) [.](file:///C:/data/systems/studio1558/ar/SM/before.htm#wp1180036)
- 2. قم بمحاذاة فتحة المسمار الموجودة على لوحة الطاقة مع فتحة المسمار الموجودة على غطاء الشاشة وأعد تركيب المسمار .
	- 3. أعد وضع مفصلات الشاشة (انظر [إعادة تركيب مفصلات الشاشة\)](file:///C:/data/systems/studio1558/ar/SM/display.htm#wp1197155) .
	- 4. قم بإدخال البطارية في حاوية البطارية حتى تستقر في موضعها .

**موصل محول التيار المتردد دليل الخدمة 1557/1558 TMStudio Dell**

> [إزالة موصل محول التيار المتردد](#page-38-1)  [إعادة تركيب موصل محول التيار المتردد](#page-38-2)

<span id="page-38-0"></span>**تحذير :قبل العمل داخل جهاز الكمبيوتر ٬اقرأ معلومات الأمان الواردة مع الكمبيوتر .من أجل المزيد من المعلومات حول أفضل ممارسات الأمان ٬راجع صفحة التوافق مع اللوائح على compliance\_regulatory/com.dell.www .**

**تنبيه :لتجنب تفريغ شحنة الكهرباء الاستاتيكية ٬قم بتأريض نفسك عن طريق استخدام عصابة اليد المضادة للكهرباء الاستاتيكية أو لمس سطح معدني غير مطلي (مثل ٬الموصل على الجانب الخلفي من جهاز الكمبيوتر) بشكل دوري.**

- **تنبيه :يجب ألا يقوم بإجراء الإصلاحات على جهاز الكمبيوتر إلا فني الخدمة المعتمد فقط .لا يغطي الضمان أي تلف ناتج عن أعمال صيانة غير معتمدة من قبل TMDell.**
	- **تنبيه :للمساعدة على منع إتلاف لوحة النظام ٬قم بفك البطارية الرئيسية (انظر [قبل العمل داخل الكمبيوتر\)](file:///C:/data/systems/studio1558/ar/SM/before.htm#wp1180694) قبل العمل داخل الكمبيوتر.**

## **إزالة موصل محول التيار المتردد**

- <span id="page-38-1"></span>1. اتبع الإرشادات الواردة في [قبل البدء](file:///C:/data/systems/studio1558/ar/SM/before.htm#wp1180036) [.](file:///C:/data/systems/studio1558/ar/SM/before.htm#wp1180036)
- 2. قم بإزالة محرك الأقراص الضوئية (انظر [إزالة محرك الأقراص الضوئية](file:///C:/data/systems/studio1558/ar/SM/optical.htm#wp1180116)) .
	- 3. قم بإزالة المسمار المثبت لموصل محول التيار المتردد .
	- 4. قم بإزالة موصل محول التيار المتردد من مجرى التوجيه .
	- 5. افصل كبل محول التيار المتردد من موصل لوحة النظام .
	- 6. ارفع موصل محول التيار المتردد والكبل خارج قاعدة الكمبيوتر .

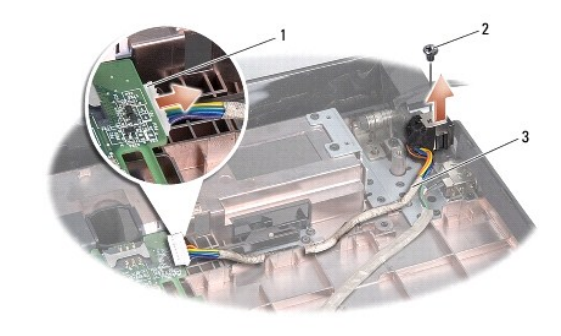

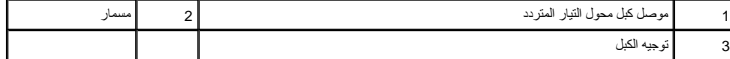

## **إعادة تركيب موصل محول التيار المتردد**

- <span id="page-38-2"></span>1. اتبع الإرشادات الواردة في [قبل البدء](file:///C:/data/systems/studio1558/ar/SM/before.htm#wp1180036) [.](file:///C:/data/systems/studio1558/ar/SM/before.htm#wp1180036)
- 2. ضع غطاء موصل محول التيار المتردد في قاعدة الكمبيوتر .
	- 3. أعد وضع المسمار المثبت لموصل محول التيار المتردد .
- 4. قم بتوجيه كابل محول التيار المتردد خلال مجرى التوجيه .
	- 5. صل كبل محول التيار المتردد بموصل لوحة النظام .

## **تنبيه :قبل تشغيل الكمبيوتر ٬أعد تركيب كل المسامير وتأكد من عدم وجود مسامير مفكوكة داخل الكمبيوتر .قد يؤدي عدم القيام بذلك إلى تعرض الكمبيوتر للتلف.**

6. أعد تركيب محرك الأقراص الضوئية (انظر [إعادة تركيب محرك الأقراص الضوئية\)](file:///C:/data/systems/studio1558/ar/SM/optical.htm#wp1180161) .

**مجموعة مكبر الصوت دليل الخدمة 1557/1558 TMStudio Dell**

> [إزالة مجموعة مكبر الصوت](#page-40-1)  [إعادة تركيب مجموعة مكبر الصوت](#page-40-2)

<span id="page-40-0"></span>www.dell.com/regulatory\_compliance الأمان الواردة مع الكمبيوتر. من أجل المزيد من المغومات مول أفضل ملايمات ( www.dell.com/regulatory\_compliance ). تطبير تجار

**تنبيه :لتجنب تفريغ شحنة الكهرباء الاستاتيكية ٬قم بتأريض نفسك عن طريق استخدام عصابة اليد المضادة للكهرباء الاستاتيكية أو لمس سطح معدني غير مطلي (مثل ٬الموصل على الجانب الخلفي من جهاز الكمبيوتر) بشكل دوري.**

**تنبيه :يجب ألا يقوم بإجراء الإصلاحات على جهاز الكمبيوتر إلا فني الخدمة المعتمد فقط .لا يغطي الضمان أي تلف ناتج عن أعمال صيانة غير معتمدة من قبل TMDell.**

**تنبيه :للمساعدة على منع إتلاف لوحة النظام ٬قم بفك البطارية الرئيسية (انظر [قبل العمل داخل الكمبيوتر\)](file:///C:/data/systems/studio1558/ar/SM/before.htm#wp1180694) قبل العمل داخل الكمبيوتر.**

## **إزالة مجموعة مكبر الصوت**

- <span id="page-40-1"></span>1. اتبع الإرشادات الواردة في [قبل البدء](file:///C:/data/systems/studio1558/ar/SM/before.htm#wp1180036) [.](file:///C:/data/systems/studio1558/ar/SM/before.htm#wp1180036)
- 2. قم بإزالة مسند راحة اليد (انظر [إزالة مسند راحة اليد\)](file:///C:/data/systems/studio1558/ar/SM/palmrest.htm#wp1186039) .
	- 3. قم بإزالة المسمار الموجود على مسند راحة اليد .

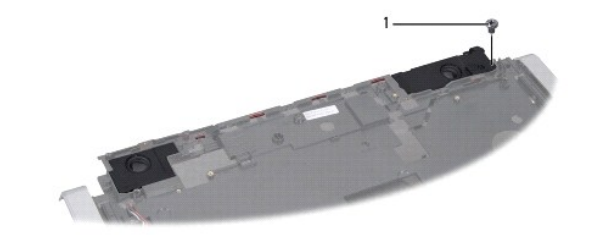

## 1 مسمار

- 4. قم بقلب مسند راحة اليد .
- 5. قم بإزالة المسامير الأربعة الموجودة على مكبرات الصوت .
- 6. حرر كبل مكبر الصوت من ألسنة التثبيت الموجودة على مسند راحة اليد ٬ثم أخرج مجموعة مكبر الصوت .

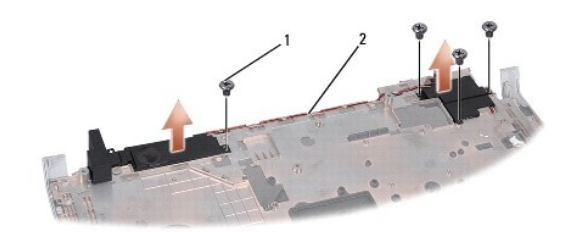

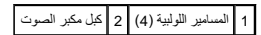

## **إعادة تركيب مجموعة مكبر الصوت**

<span id="page-40-2"></span>1. اتبع الإرشادات الواردة في [قبل البدء](file:///C:/data/systems/studio1558/ar/SM/before.htm#wp1180036) [.](file:///C:/data/systems/studio1558/ar/SM/before.htm#wp1180036)

- 2. أعد وضع المسامير الأربعة المثبتة لمجموعة مكبر الصوت في مسند اليد .
- 3. قم بتوجيه كبلات مكبر الصوت بحرص عبر ألسنة التثبيت الموجودة على مسند راحة اليد .
	- 4. قم بقلب مسند راحة اليد .
	- 5. أعد تركيب المسمار في مسند راحة اليد .
	- 6. أعد تركيب مسند راحة اليد (انظر [إعادة تركيب مسند راحة اليد\)](file:///C:/data/systems/studio1558/ar/SM/palmrest.htm#wp1186026) .

## **مجموعة مضخم الصوت دليل الخدمة 1557/1558 TMStudio Dell**

[إزالة مجموعة مضخم الصوت](#page-42-1) 

[إعادة تركيب مجموعة مضخم الصوت](#page-42-2) 

<span id="page-42-0"></span>www.dell.com/regulatory\_compliance الأمان الواردة مع الكمبيوتر. من أجل المزيد من المغومات مول أفضل ملاءات الأمان، راجع صفحة التوافق مع www.dell.com/regulatory\_compliance.

**تنبيه :لتجنب تفريغ شحنة الكهرباء الاستاتيكية ٬قم بتأريض نفسك عن طريق استخدام عصابة اليد المضادة للكهرباء الاستاتيكية أو لمس سطح معدني غير مطلي (مثل ٬الموصل على الجانب الخلفي من جهاز الكمبيوتر) بشكل دوري.**

- **تنبيه :يجب ألا يقوم بإجراء الإصلاحات على جهاز الكمبيوتر إلا فني الخدمة المعتمد فقط .لا يغطي الضمان أي تلف ناتج عن أعمال صيانة غير معتمدة من قبل TMDell.**
	- **تنبيه :للمساعدة على منع إتلاف لوحة النظام ٬قم بفك البطارية الرئيسية (انظر [قبل العمل داخل الكمبيوتر\)](file:///C:/data/systems/studio1558/ar/SM/before.htm#wp1180694) قبل العمل داخل الكمبيوتر.**

## **إزالة مجموعة مضخم الصوت**

- <span id="page-42-1"></span>1. اتبع الإرشادات الواردة في [قبل البدء](file:///C:/data/systems/studio1558/ar/SM/before.htm#wp1180036) [.](file:///C:/data/systems/studio1558/ar/SM/before.htm#wp1180036)
- 2. قم بإزالة محرك الأقراص الضوئية (انظر [إزالة محرك الأقراص الضوئية](file:///C:/data/systems/studio1558/ar/SM/optical.htm#wp1180116)) .
- 3. افصل كبل موصل محول التيار المتردد ٬وكبل USB ٬وكبل المروحة ٬وكبل مضخم الصوت من الموصلات الخاصة بكل منها والموجودة في لوحة النظام .
	- 4. قم بإزالة المسامير الستة المثبتة للوحة النظام بقاعدة الكمبيوتر .
		- 5. ارفع لوحة النظام من قاعدة الكمبيوتر .
		- 6. حرر كبل مجموعة مضخم الصوت من دلائل التوجيه .
	- 7. قم بإزالة المسماير الثلاثة المثبتة لمجموعة مضخم الصوت .
		- 8. ارفع مجموعة مضخم الصوت من قاعدة الكمبيوتر .

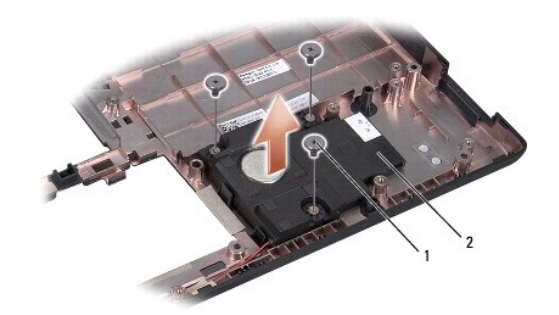

<span id="page-42-2"></span>1 المسامير (3) 2 مضخم الصوت

## **إعادة تركيب مجموعة مضخم الصوت**

- 1. اتبع الإرشادات الواردة في [قبل البدء](file:///C:/data/systems/studio1558/ar/SM/before.htm#wp1180036) [.](file:///C:/data/systems/studio1558/ar/SM/before.htm#wp1180036)
- 2. ضع مجموعة مضخم الصوت في قاعدة الكمبيوتر وأعد وضع المسامير الثلاثة المثبتة لمجموعة مضخم الصوت في قاعدة الكمبيوتر .
	- 3. قم بتوجيه كبل مجموعة مضخم الصوت بطول دلائل التوجيه .
		- 4. أعد تركيب لوحة النظام بقاعدة الكمبيوتر .
- 5. أعد تركيب المسامير الستة المثبتة للوحة النظام بقاعدة الكمبيوتر .
- 6. قم بتوصيل كبل موصل محول التيار المتردد وكبل USB وكبل المروحة وكبل مضخم الصوت بالموصلات الخاصة بها في لوحة النظام .
	- 7. أعد تركيب محرك الأقراص الضوئية (انظر [إعادة تركيب محرك الأقراص الضوئية\)](file:///C:/data/systems/studio1558/ar/SM/optical.htm#wp1180161) .

**مجموعة لوحة النظام دليل الخدمة 1557/1558 TMStudio Dell**

> [إزالة مجموعة لوحة النظام](#page-44-1)  [إعادة تركيب مجموعة لوحة النظام](#page-45-1)

<span id="page-44-0"></span>www.dell.com/regulatory\_compliance الأمان الواردة مع الكمبيوتر. من أجل المزيد من المغومات مول أفضل ملاءات الأمان، راجع صفحة التوافق مع www.dell.com/regulatory\_compliance.

**تنبيه :لتجنب تفريغ شحنة الكهرباء الاستاتيكية ٬قم بتأريض نفسك عن طريق استخدام عصابة اليد المضادة للكهرباء الاستاتيكية أو لمس سطح معدني غير مطلي (مثل ٬الموصل على الجانب الخلفي من جهاز الكمبيوتر) بشكل دوري.**

**تنبيه :يجب ألا يقوم بإجراء الإصلاحات على جهاز الكمبيوتر إلا فني الخدمة المعتمد فقط .لا يغطي الضمان أي تلف ناتج عن أعمال صيانة غير معتمدة من قبل TMDell.**

**تنبيه :للمساعدة على منع إتلاف لوحة النظام ٬قم بفك البطارية الرئيسية (انظر [قبل العمل داخل الكمبيوتر\)](file:///C:/data/systems/studio1558/ar/SM/before.htm#wp1180694) قبل العمل داخل الكمبيوتر.**

تشتمل رقاقة BIOS الموجودة في لوحة النظام على علامة الخدمة Tag Service والتي تظهر أيضا ًعلى ملصق الكود الشريطي بالجزء السفلي من الكمبيوتر.

## **إزالة مجموعة لوحة النظام**

- <span id="page-44-1"></span>1. اتبع الإرشادات الواردة في [قبل البدء](file:///C:/data/systems/studio1558/ar/SM/before.htm#wp1180036) [.](file:///C:/data/systems/studio1558/ar/SM/before.htm#wp1180036)
- 2. قم بإزالة مسند راحة اليد (انظر [إزالة مسند راحة اليد\)](file:///C:/data/systems/studio1558/ar/SM/palmrest.htm#wp1186039) .
- 3. قم بإزالة محرك الأقراص الضوئية (انظر [إزالة محرك الأقراص الضوئية](file:///C:/data/systems/studio1558/ar/SM/optical.htm#wp1180116)) .
- 4. افصل كبل المروحة ٬ومحول التيار المتردد ٬وكبل USB ٬وكبلات ExpressCard ٬وكبل مضخم الصوت عن موصلات لوحة النظام الخاصة بكل منها .
	- 5. قم بإزالة المسامير الستة المثبتة للوحة النظام بقاعدة الكمبيوتر .

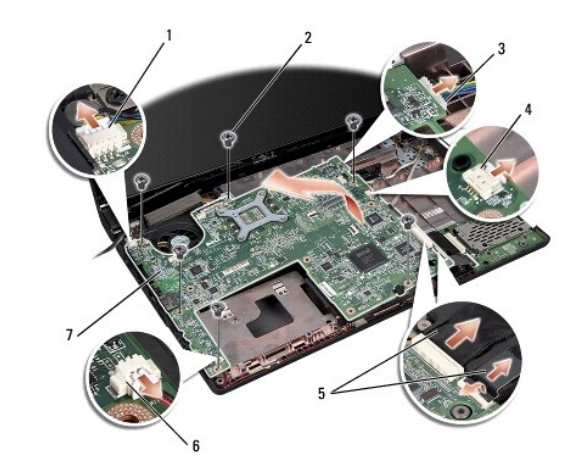

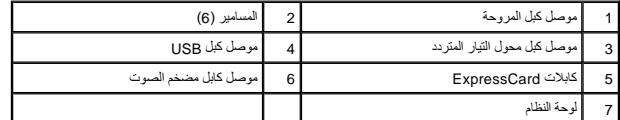

- 6. قم بإزالة غرفة تبريد المعالج (انظر [إزالة غرفة تبريد المعالج](file:///C:/data/systems/studio1558/ar/SM/cpucool.htm#wp1119269)) .
	- 7. قم بإزالة المعالج (انظر [إزالة وحدة المعالج\)](file:///C:/data/systems/studio1558/ar/SM/cpu.htm#wp1179979) .
	- 8. قم بإزالة دعامة المعالج من لوحة النظام .
- 9. قم بإزالة بطاقة Card-Mini من لوحة النظام (انظر إزالة بطاقة [Card-Mini](file:///C:/data/systems/studio1558/ar/SM/minicard.htm#wp1182434)( .

<span id="page-45-1"></span>01. قم بإزالة لوحة النظام .

<span id="page-45-0"></span>**ملاحظة :**وفقًا لتهيئة النظام الخاص بك ٬قد يكون عدد المسامير الذي يظهر هنا أكبر من عدد المسامير الموجودة في جهاز الكمبيوتر الخاص بك.

# **إعادة تركيب مجموعة لوحة النظام**

**تنبيه :تأكد من عدم انضغاط الكبلات المفكوكة أسفل لوحة النظام.**

اتبع الخطوات الواردة في [إزالة مجموعة لوحة النظام](#page-44-1) بترتيب عكسي .

**موصل USB دليل الخدمة 1557/1558 TMStudio Dell**

[إزالة موصل](#page-46-1) USB

[إعادة وضع موصل](#page-46-2) USB

<span id="page-46-0"></span>**تحذير :قبل العمل داخل جهاز الكمبيوتر ٬اقرأ معلومات الأمان الواردة مع الكمبيوتر .من أجل المزيد من المعلومات حول أفضل ممارسات الأمان ٬راجع صفحة التوافق مع اللوائح على compliance\_regulatory/com.dell.www .**

**تنبيه :لتجنب تفريغ شحنة الكهرباء الاستاتيكية ٬قم بتأريض نفسك عن طريق استخدام عصابة اليد المضادة للكهرباء الاستاتيكية أو لمس سطح معدني غير مطلي (مثل ٬الموصل على الجانب الخلفي من جهاز الكمبيوتر) بشكل دوري.**

**تنبيه :يجب ألا يقوم بإجراء الإصلاحات على جهاز الكمبيوتر إلا فني الخدمة المعتمد فقط .لا يغطي الضمان أي تلف ناتج عن أعمال صيانة غير معتمدة من قبل TMDell.**

**تنبيه :للمساعدة على منع إتلاف لوحة النظام ٬قم بفك البطارية الرئيسية (انظر [قبل العمل داخل الكمبيوتر\)](file:///C:/data/systems/studio1558/ar/SM/before.htm#wp1180694) قبل العمل داخل الكمبيوتر.**

## <span id="page-46-1"></span>**إزالة موصل USB**

- 1. اتبع الإرشادات الواردة في [قبل البدء](file:///C:/data/systems/studio1558/ar/SM/before.htm#wp1180036) [.](file:///C:/data/systems/studio1558/ar/SM/before.htm#wp1180036)
- 2. قم بإزالة محرك الأقراص الضوئية (انظر [إزالة محرك الأقراص الضوئية](file:///C:/data/systems/studio1558/ar/SM/optical.htm#wp1180116)) .
- 3. قم بإزالة موصل محول التيار المتردد (انظر [إزالة موصل محول التيار المتردد\)](file:///C:/data/systems/studio1558/ar/SM/powerpor.htm#wp1022779) .
	- 4. قم بفك المسمار الذي يثبت موصل USB .
	- 5. قم بإزالة كبل موصل USB من مجرى التوجيه .
	- 6. افصل كبل موصل USB من موصل لوحة النظام .
	- 7. ارفع موصل USB والكبل خارج قاعدة الكمبيوتر .

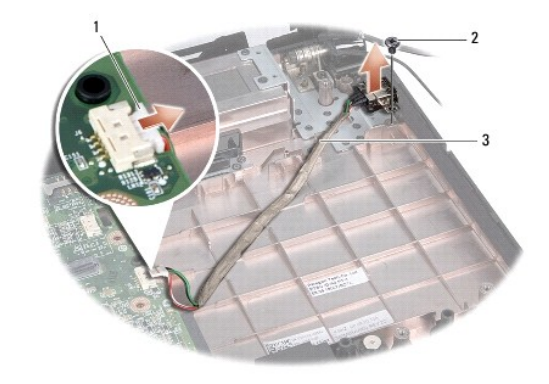

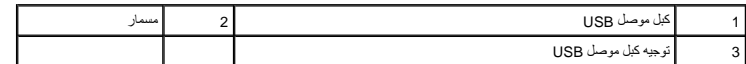

## <span id="page-46-2"></span>**إعادة وضع موصل USB**

- 1. اتبع الإرشادات الواردة في [قبل البدء](file:///C:/data/systems/studio1558/ar/SM/before.htm#wp1180036) [.](file:///C:/data/systems/studio1558/ar/SM/before.htm#wp1180036)
- 2. ضع موصل USB والكبل في قاعدة الكمبيوتر .
- 3. أعد تركيب المسمار الذي يثبت موصل USB .
- 4. قم بتوجيه كبل موصل USB خلال مجرى التوجيه .

5. قم بتوصيل كبل موصل USB بموصل لوحة النظام .

**تنبيه :قبل تشغيل الكمبيوتر ٬أعد تركيب كل المسامير وتأكد من عدم وجود مسامير مفكوكة داخل الكمبيوتر .قد يؤدي عدم القيام بذلك إلى تعرض الكمبيوتر للتلف.**

- 6. أعد تركيب موصل محول التيار المتردد (انظر [إعادة تركيب موصل محول التيار المتردد\)](file:///C:/data/systems/studio1558/ar/SM/powerpor.htm#wp1008952) .
	- 7. أعد تركيب محرك الأقراص الضوئية (انظر [إعادة تركيب محرك الأقراص الضوئية\)](file:///C:/data/systems/studio1558/ar/SM/optical.htm#wp1180161) .